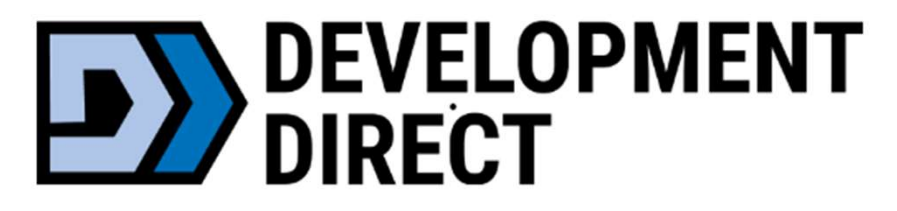

# Septic & Onsite Wastewater Online Application Training

October 3, 2023

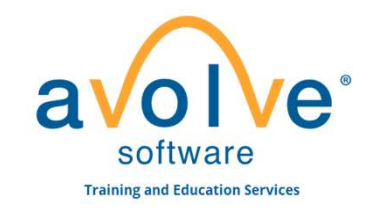

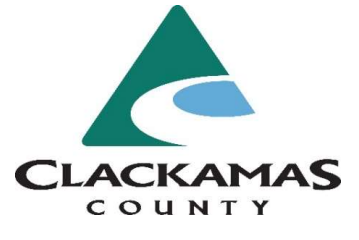

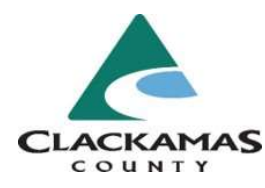

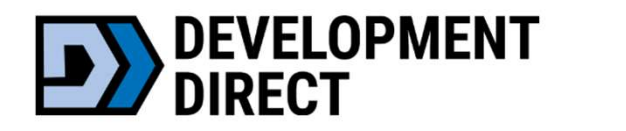

Benefits

VALUE to the customer/public

- Available 24/7/365
- Reduce printing costs
- Save time and travel submitting and receiving updates online
- 
- **ECT**<br>
 LUE to the customer/public<br>
 Available 24/7/365<br>
 Reduce printing costs<br>
 Save time and travel submitting and receiving updates online<br>
 Easy access to final documents set for download<br>
 Automatic file versio • Available 24/7/365<br>• Available 24/7/365<br>• Reduce printing costs<br>• Save time and travel submitting and receiving updates online<br>• Easy access to final documents set for download<br>• Automatic file versioning – (see files at UE to the customer/public<br>• Available 24/7/365<br>• Reduce printing costs<br>• Save time and travel submitting and receiving updates online<br>• Easy access to final documents set for download<br>• Automatic file versioning – (see fil
- 

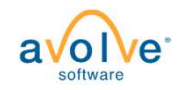

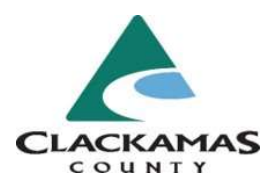

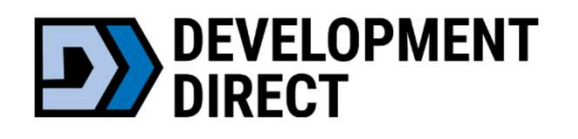

- Help Videos (under heading: "Using Development Direct")
- Simplified and Secure Login/Dashboard **VELOPMENT<br>• Help Videos (under heading: "Using Devel<br>• Simplified and Secure Login/Dashbo<br>• Easy Status Look-up<br>• eForm upload capabilities<br>• Centralized communication**
- Easy Status Look-up
- 
- Centralized communication
	- View and Respond to Review Comments Online
	- View and Respond to Review Comments via Excel

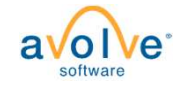

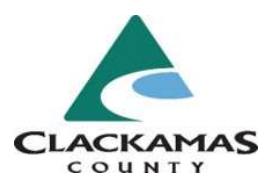

# **DEVELOPMENT**

# Getting Started

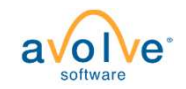

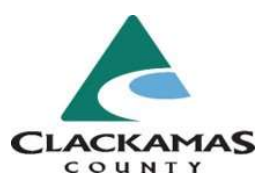

# Browser Requirements

- Supported browsers:
	- Chrome
	- Edge
	- Firefox
	- Safari
- Must turn off browser pop-up blocker

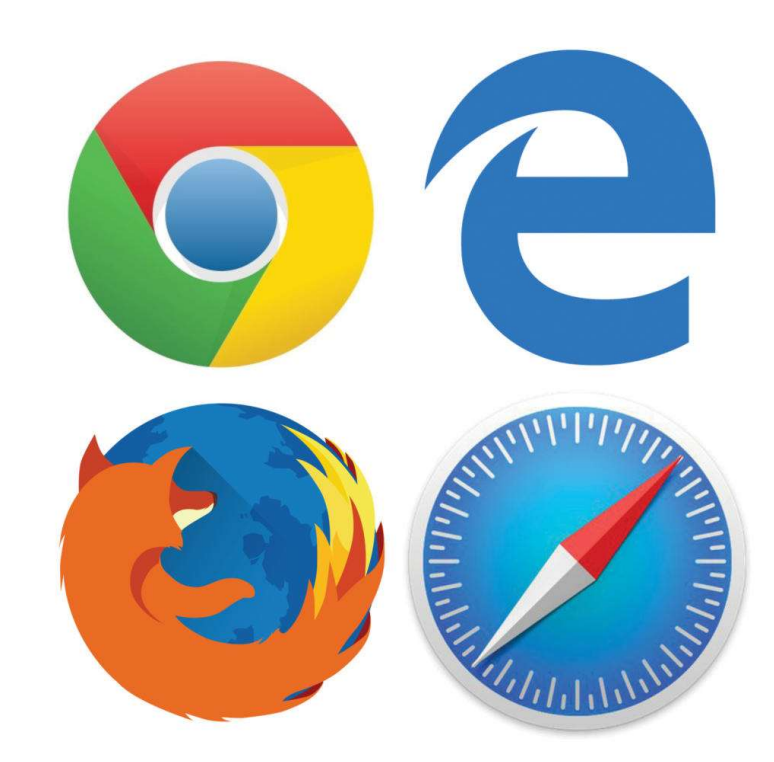

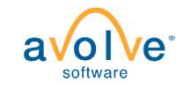

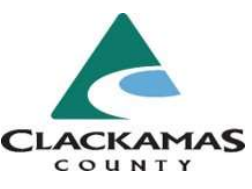

Projects Introduction: Septic and Onsite Wastewater **DEVELOPMENT** 

- Go live date for using Development Direct to apply for Septic projects is October 4
- Development Direct: https://clackamas-orus.avolvecloud.com/Portal/Login/Index/Clackamas-County-OR
- Septic Resources/FAQ: https://www.clackamas.us/septic
- Septic forms for using for a Development Direct application: https://www.clackamas.us/septic/forms

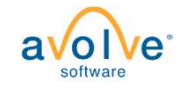

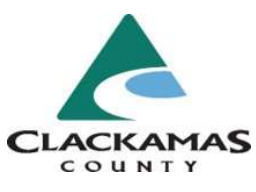

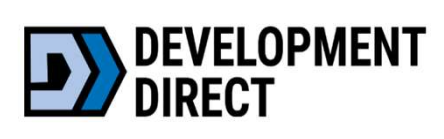

Septic and Onsite Wastewater Project Application Types:<br>Project Application Types:<br>Project Application Types:

- Authorization Notices
- Existing System Repair Evaluations
- Existing System Verifications
- Inspection Paperwork Uploads
- Major and Minor Repairs
- Major and Minor Alterations
- Septic Permits
- Site Evaluations
- Pumper Truck Inspections
- Revisions (changes to already approved project)

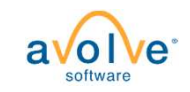

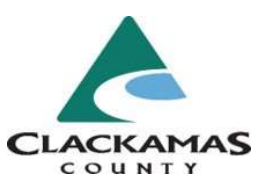

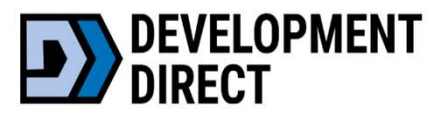

# Workflow Overview & Terms

- Steps in the application influence each other
- Some steps may be required and will need to be addressed before Development Direct accepts an application FORMENT WORKFLOW OVERVIEW & Terms<br>
• Steps in the application influence each other<br>
• Some steps may be required and will need to be addressed before<br>
Development Direct accepts an application<br> **Helpful terms:**<br>
• Upload • Steps in the application influence each other<br>• Some steps may be required and will need to be addressed before<br>Development Direct accepts an application<br>Helpful terms:<br>• Upload and submit – uploading files after the app • Some steps may be required and will need to be added Development Direct accepts an application<br> **Helpful terms:**<br>
• Upload and submit – uploading files after the applic<br>
submitted successfully<br>
• Prescreen – check to mak

# Helpful terms:

- submitted successfully
- 
- 

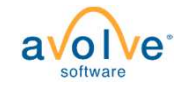

# New Account/Login

- Follow instructions to apply for a Septic project.
- Email invitation from Development Direct to create an account.
- Forgot your Password? Easy to reset!

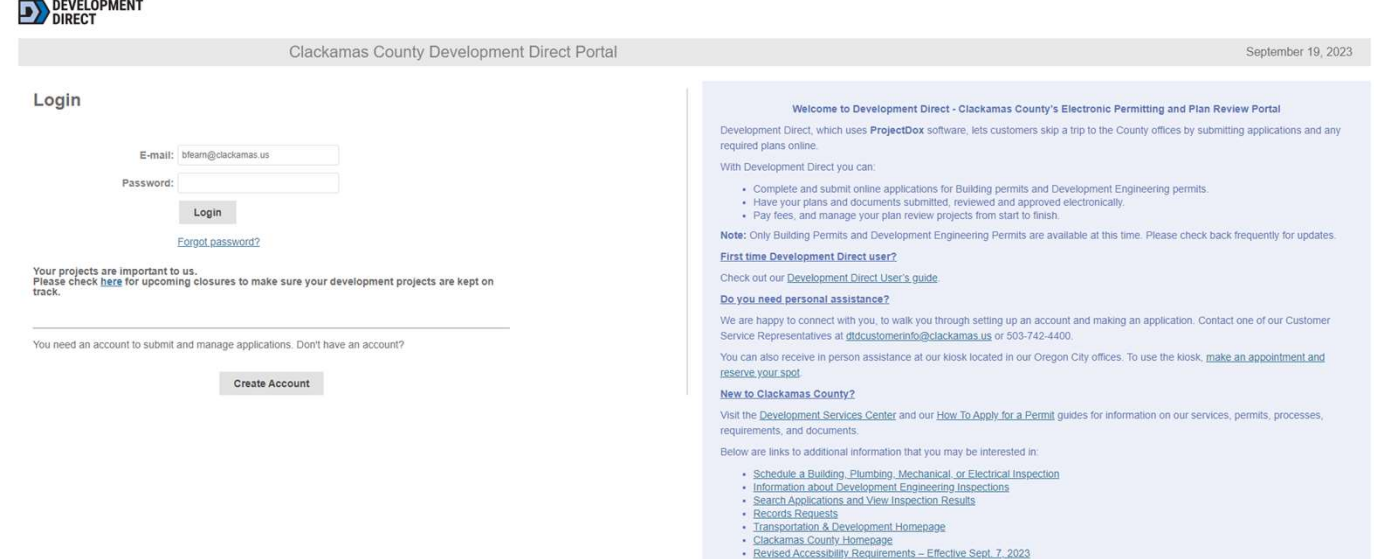

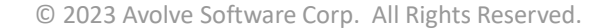

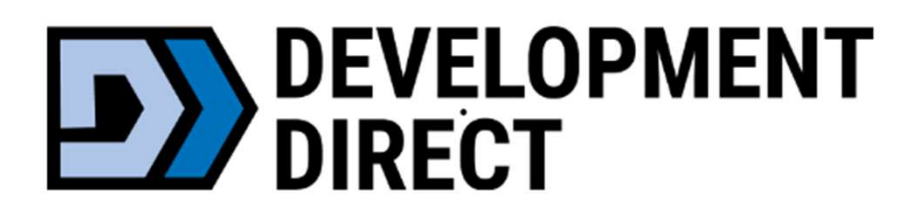

# Initial Application

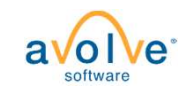

# **Onsite Wastewater (Septic) Projects**

For a full description of permit types, visit https://www.clackamas.us/howto-apply-for-a-permit.

- · Onsite Wastewater (Septic) Permit
- · Site Evaluation
- · Authorization Notice
- · Existing System Verification
- · Pumper Truck Inspections
- · Inspection Paperwork Uploads

Click the button below to apply for onsite wasterwater permits or manage previous submittals. Need help? 503-742-4740 / soilsconcern@clackamas.us.

Apply + Manage Onsite Wastewater Projects

# **Onsite Wastewater Revisions**

# **Revisions: Issued Permits ONLY**

- . Changes to a project with an already issued/approved project
	- o Only for revisions when the original application was submitted through Development Direct (after 10/04/2023)
- . Please complete the short application by clicking below and following the steps
- . Important: If you were NOT the original applicant, please contact our permits team to be added to the project prior to submitting a revision: 503-742-4740 or soilsconcern@clackamas.us

If you have corrections to plans currently under review (project not issued/approved), please go to Apply + Manage Onsite Wastewater Projects to access the project and upload corrections.

Click the button below to apply for Onsite Wastewater Revisions or manage previous submittals. Need help? 503-742-4740 / soilsconcern@clackamas.us.

Apply + Manage Onsite Wastewater Revisions

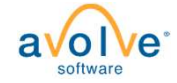

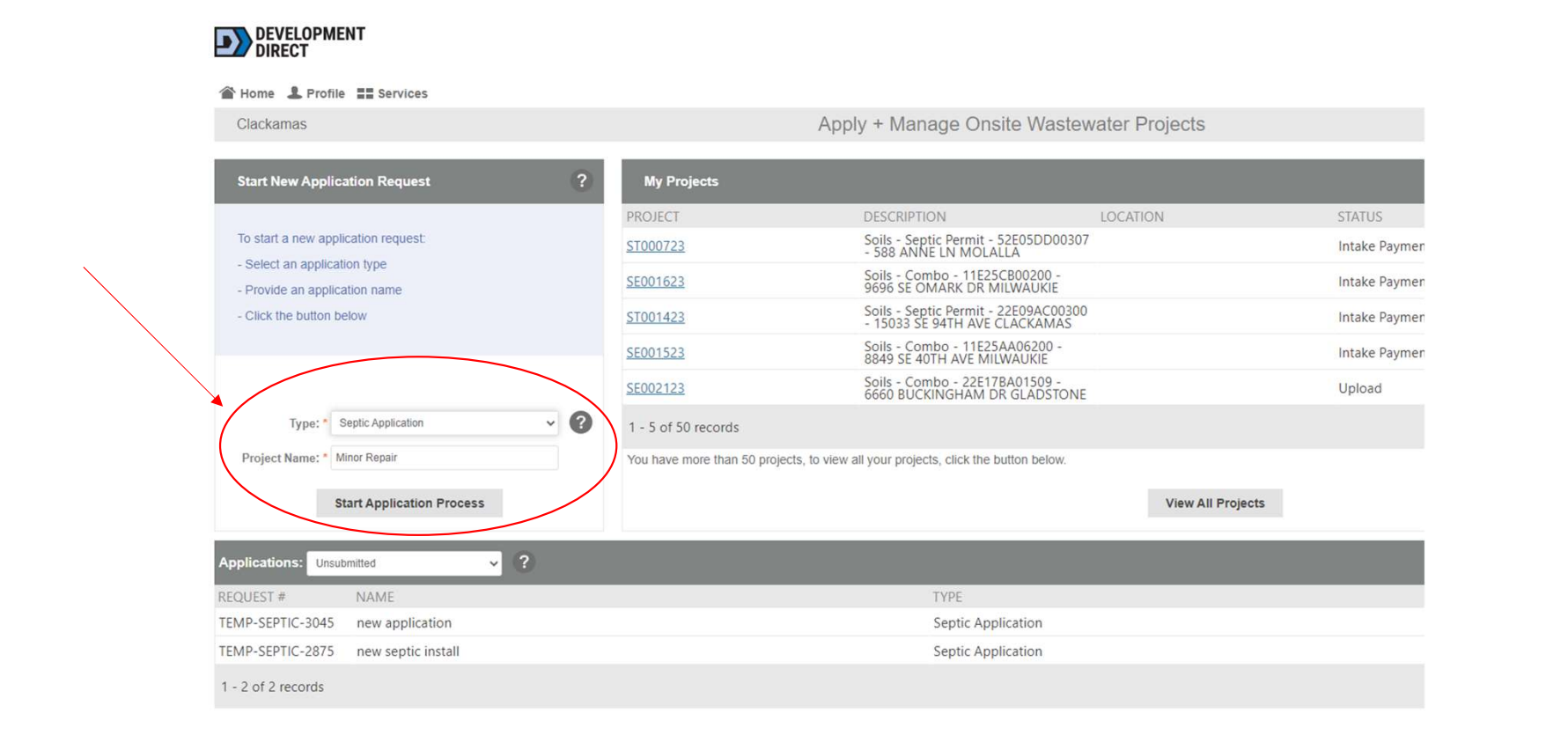

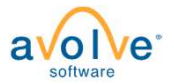

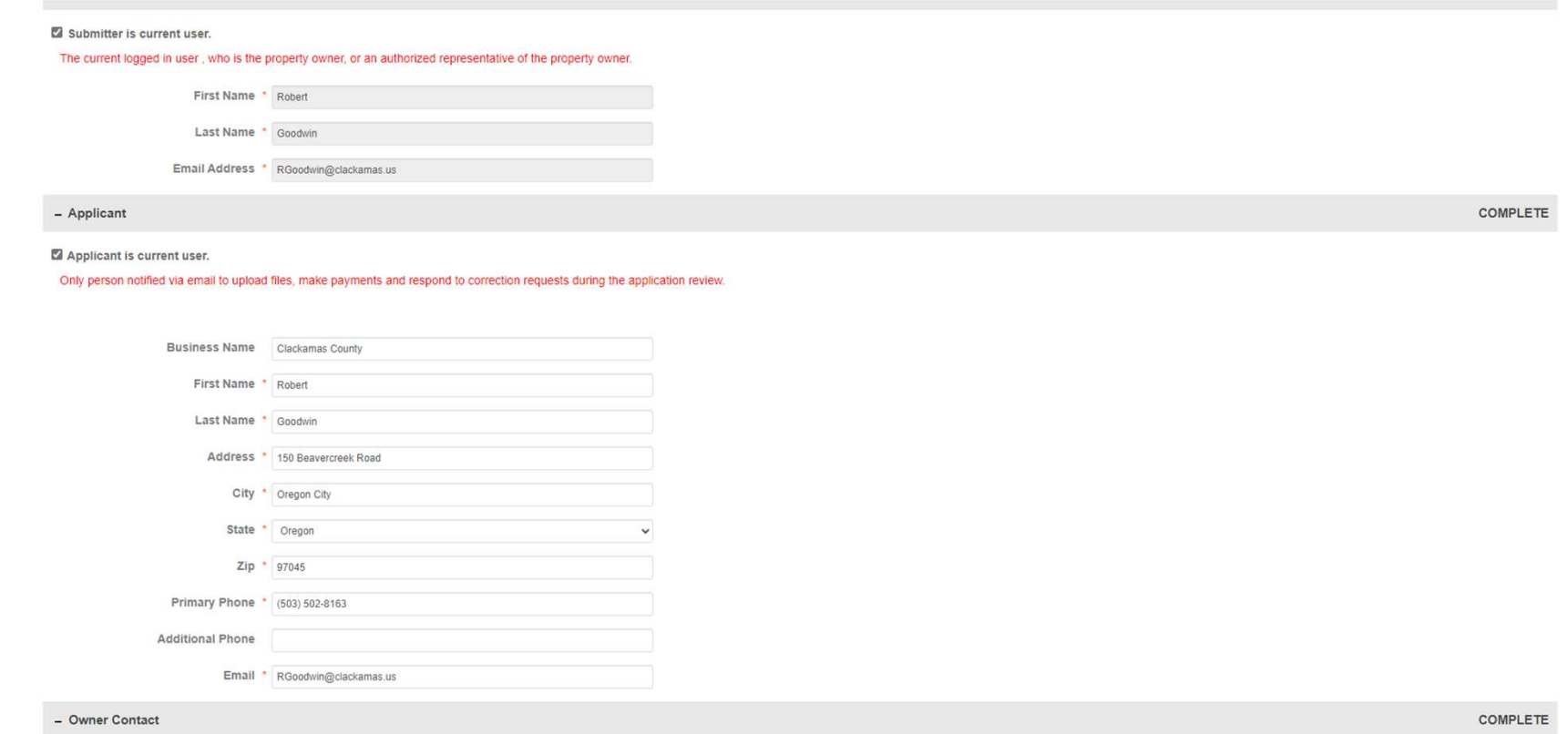

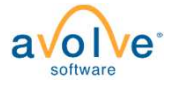

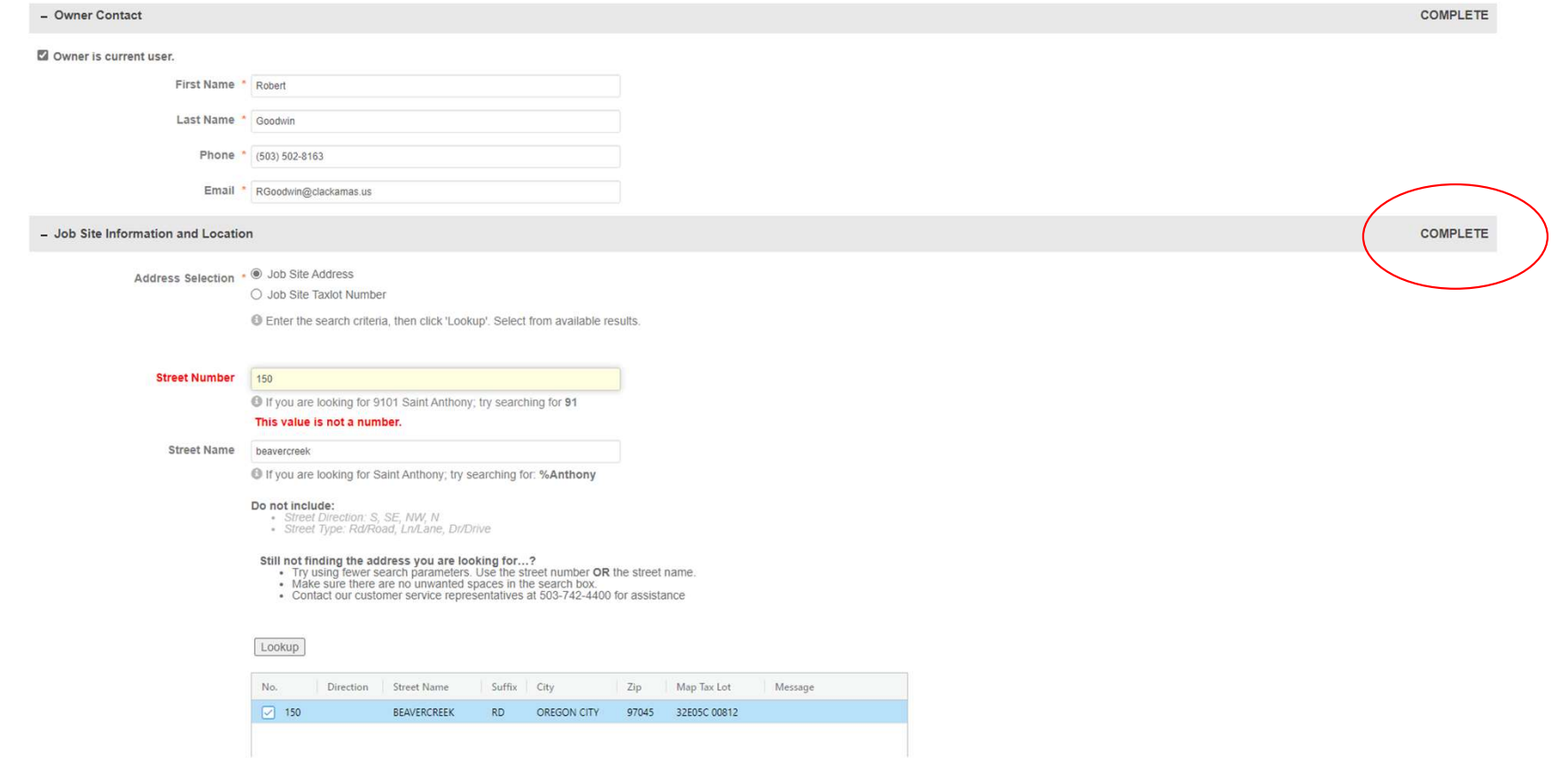

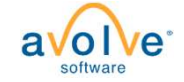

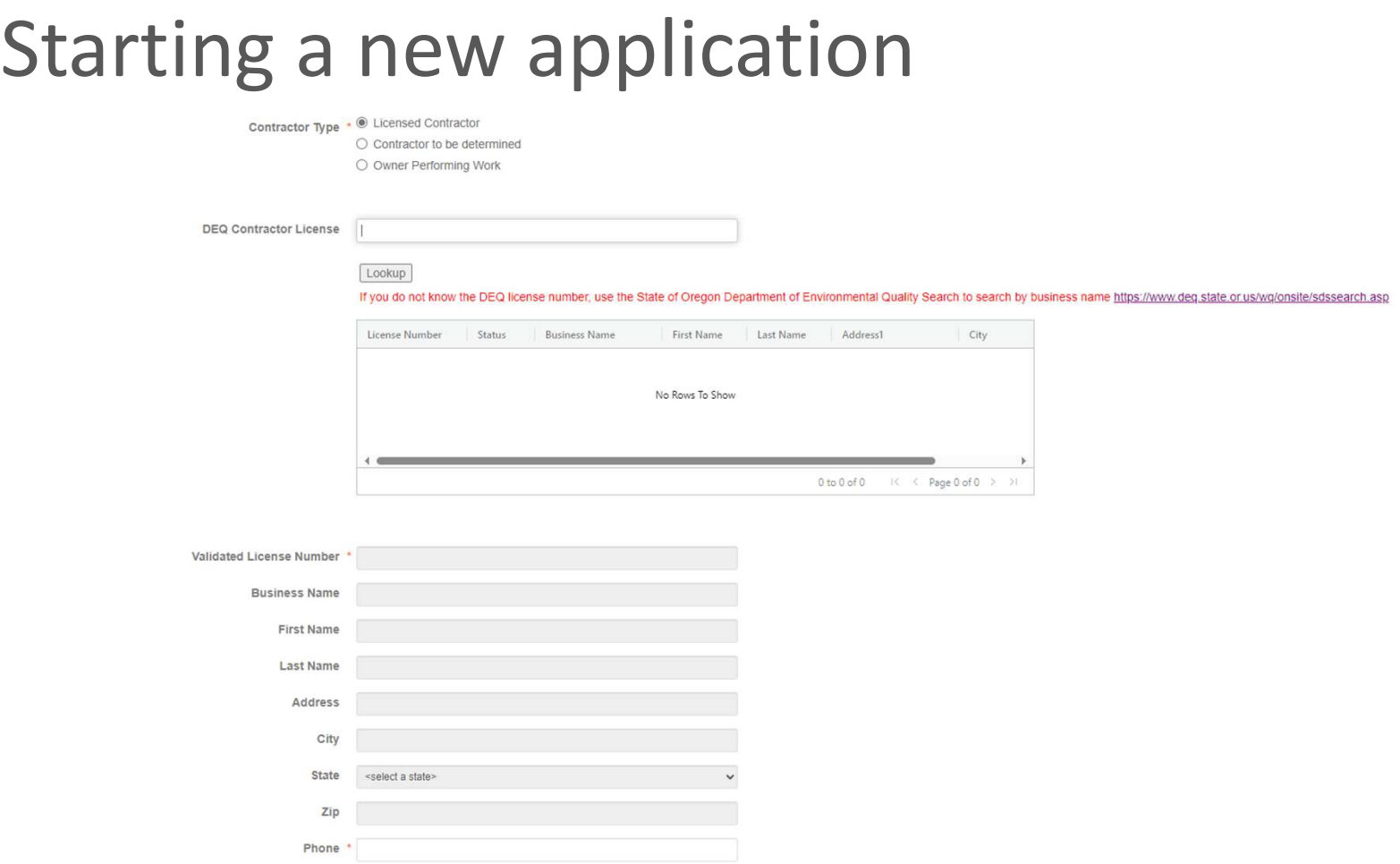

 $a$ e software

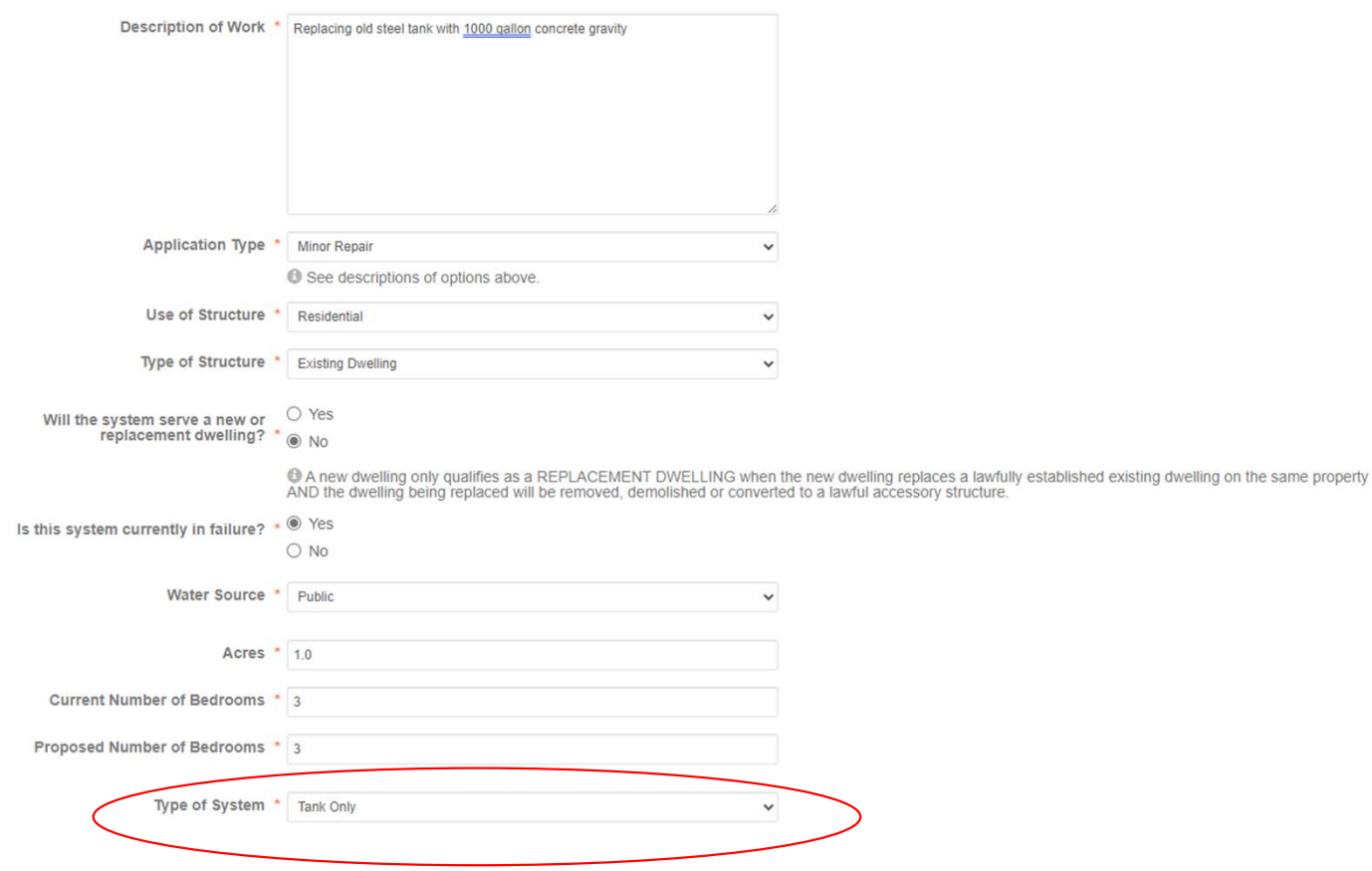

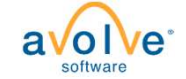

- User Tips
- Direct link to Tasks
- Workflow notifications
- Direct link to Download Approved Files

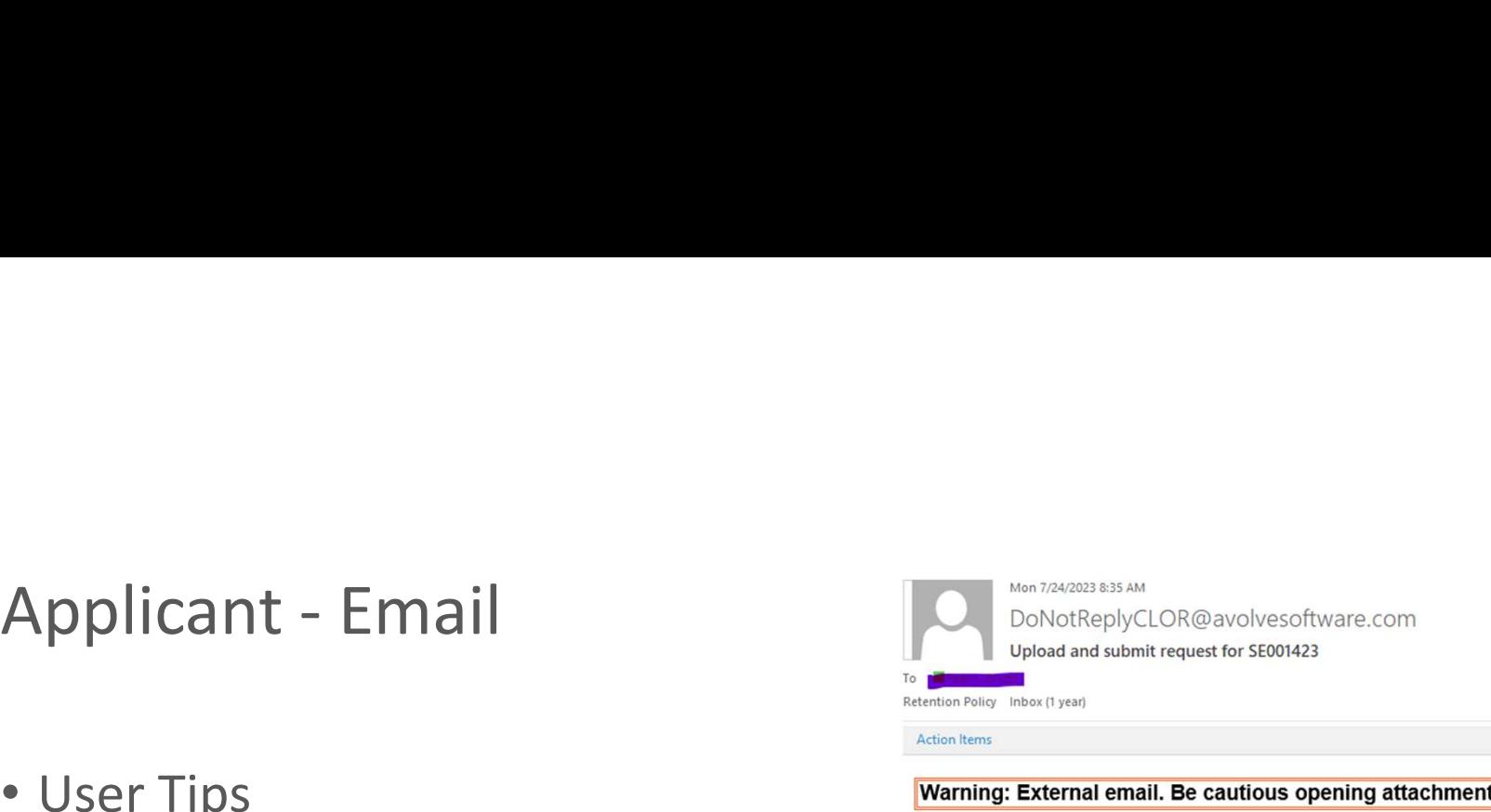

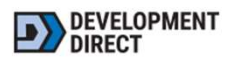

**UPLOAD AND SUBMIT** 

# Hello Bryan,

You have a task to complete to start your plan review.

# TIP: Are you a New User?

First complete your account setup (required), if you haven't already. Open the separate invite email you received, or to request a new password click here and then select "forgot password".

To begin, please click on "Start Task" below.

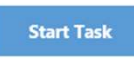

To submit your files for SE001423 : Soils - Combo - 21E07DB05500 - 16015 SW **WALUGA DR LAKE OSWEGO** 

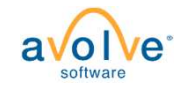

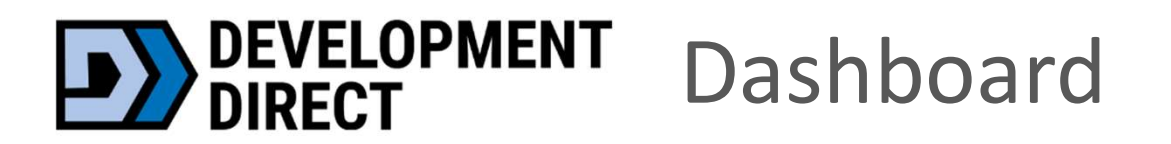

Apply + Manage Onsite Wastewater Projects

September 19, 2023

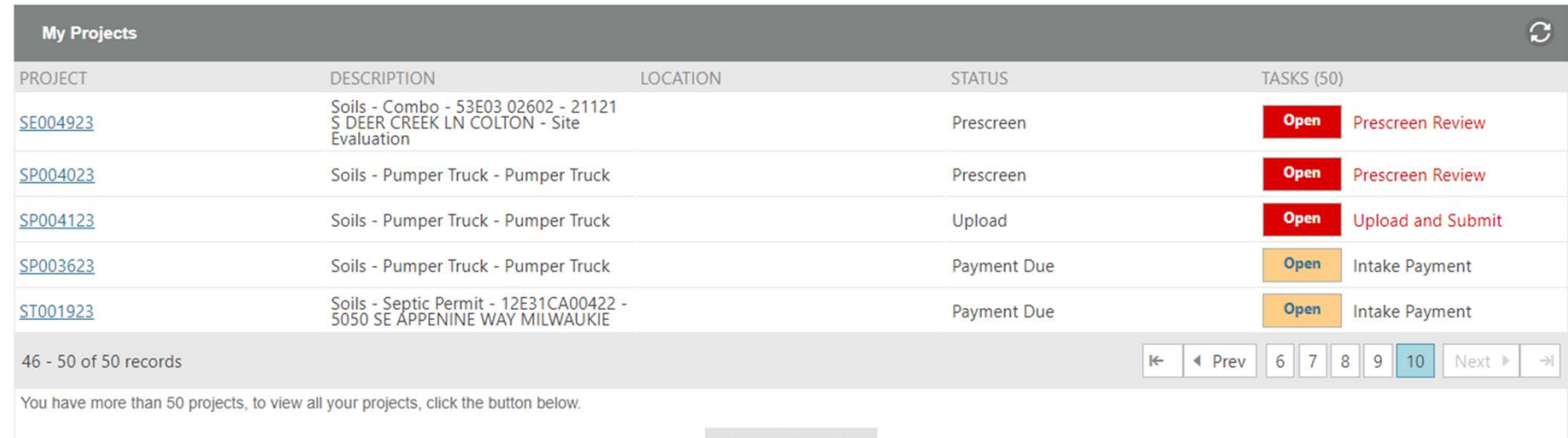

**View All Projects** 

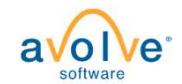

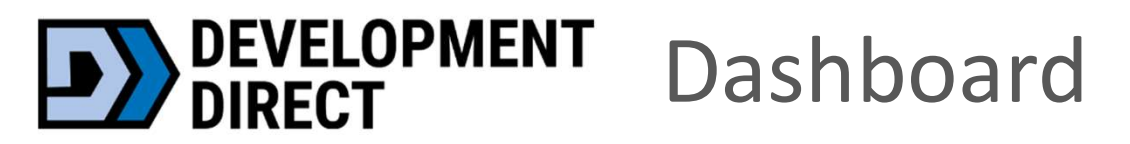

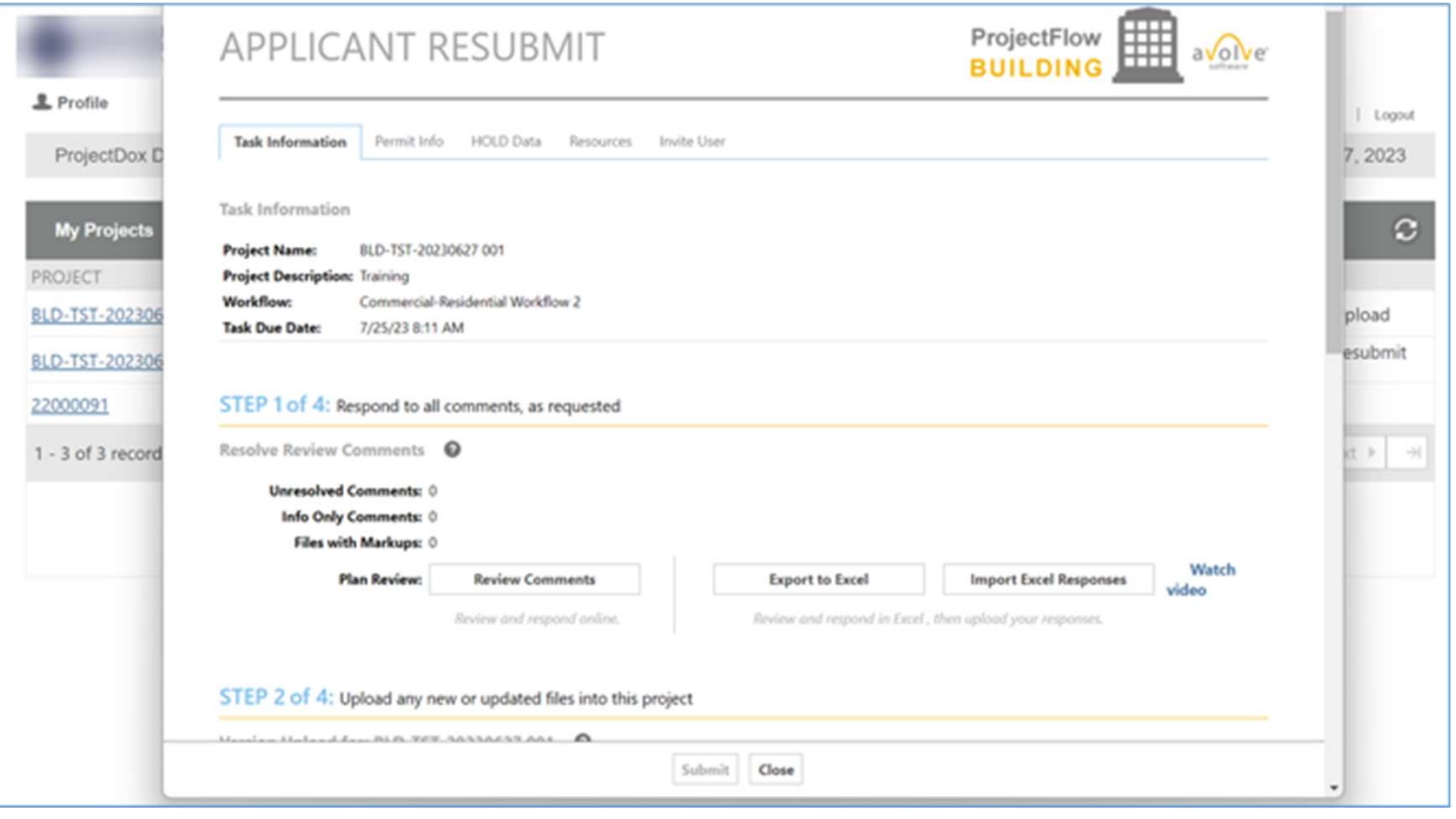

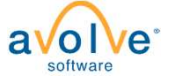

# Home Page

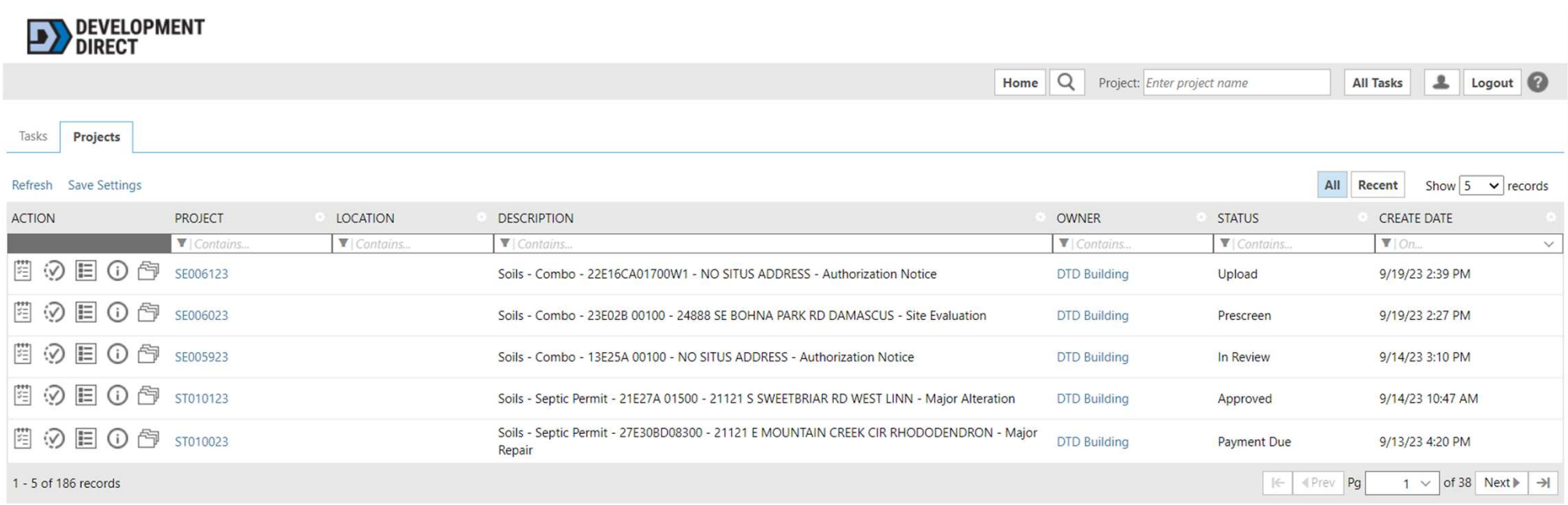

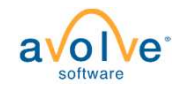

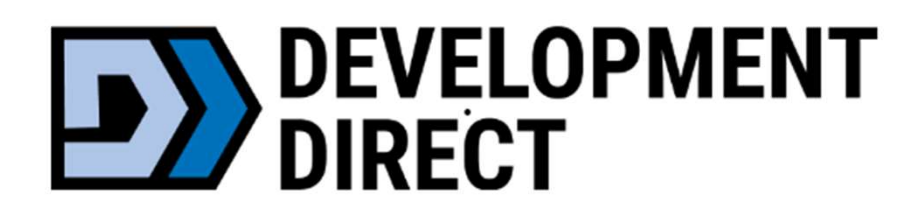

# Initial Upload

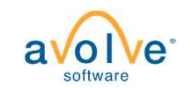

# Initial Submission – Document Requirements **itial Submission — Document Re**<br> **te Plans must go in "Drawings" Folder**<br>
• PDFs only<br>
• File naming - "001 Site Plan"<br>
• Portrait or Landscape ok<br>
• If you have more than 1 drawing — upload as separate f itial Submission — Document Requirement:<br>
te Plans must go in "Drawings" Folder<br>
• PDFs only<br>
• File naming - "001 Site Plan"<br>
• Portrait or Landscape ok<br>
• If you have more than 1 drawing – upload as separate files<br>
II ot 1<br>
• Site Plans must go in "Drawings" Folder<br>
• PDFs only<br>
• File naming - "001 Site Plan"<br>
• Portrait or Landscape ok<br>
• If you have more than 1 drawing – upload as separate files<br>
• All other submittal paperwork - "Docum

- Site Plans must go in "Drawings" Folder
	- PDFs only
	-
	- Portrait or Landscape ok
	-
- - PDFs only
	- Can combine all forms into one file

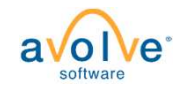

# Initial Submission – Upload via eForm

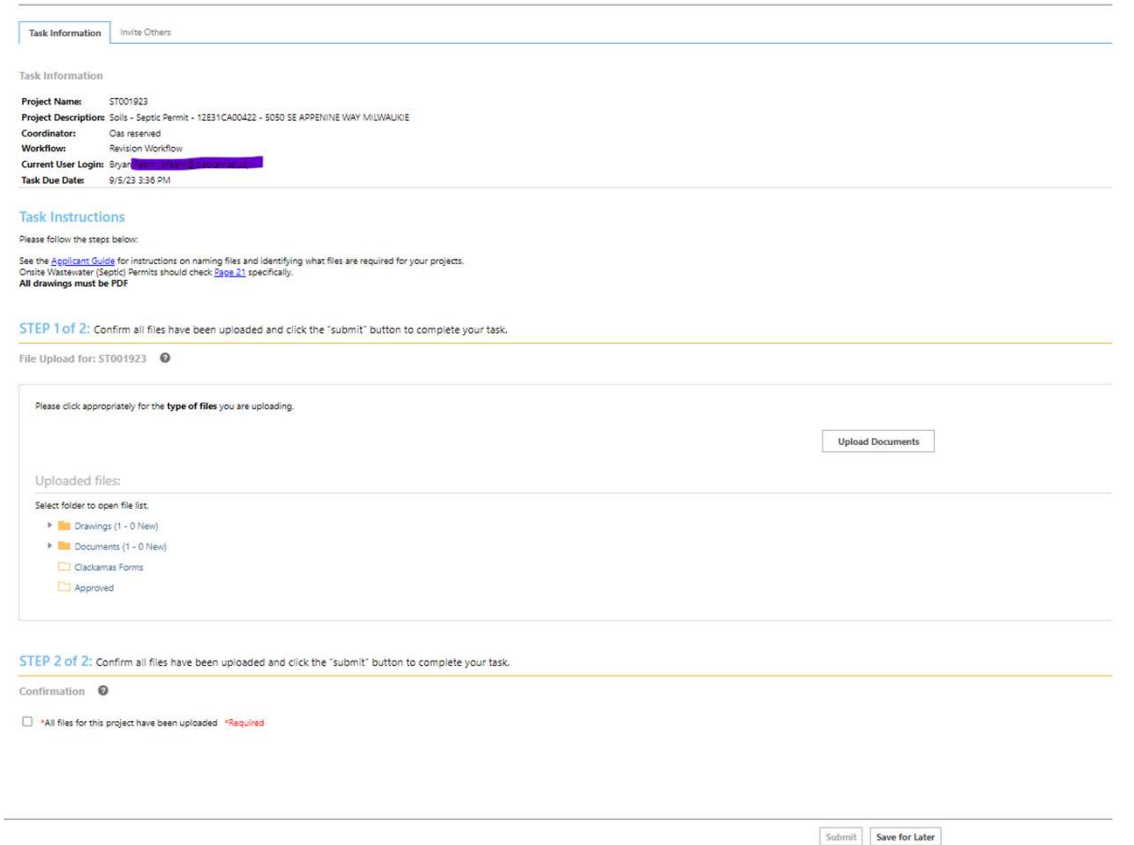

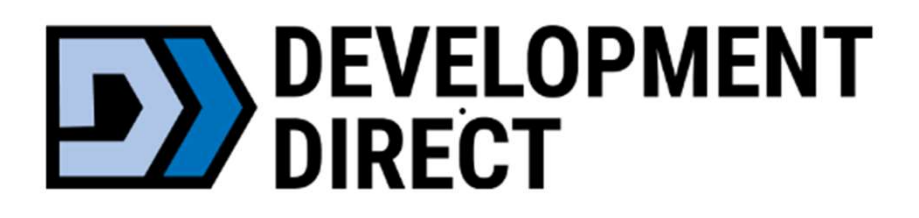

# Prescreen Corrections

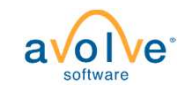

# Prescreen Corrections - Email<br>• Clackamas County does<br>• Prescreen prior to Formal

- Review **PY** DIRECT
- Email notice for corrections needed

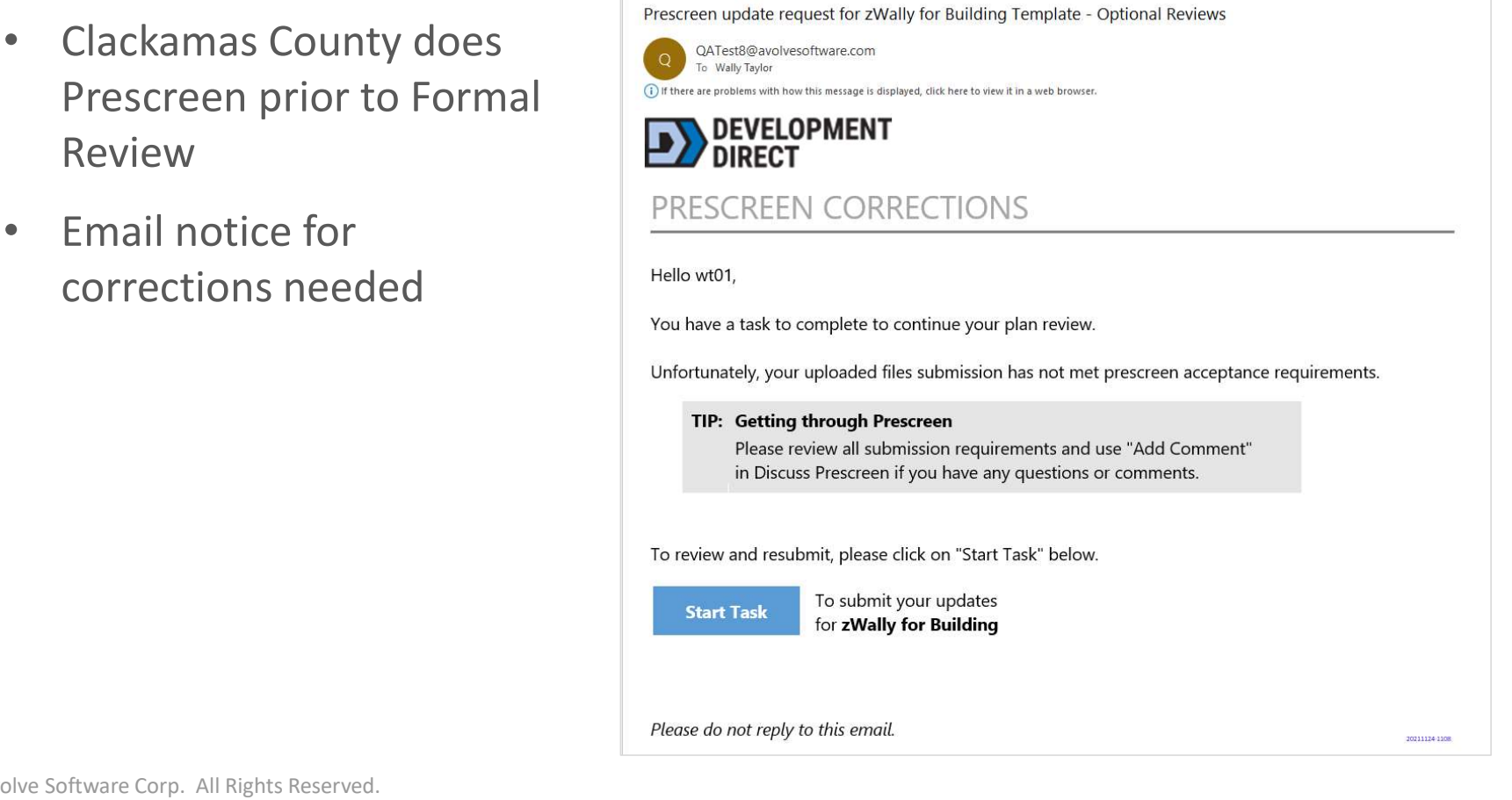

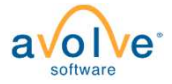

# Prescreen Corrections - eForm<br>Follow the steps:<br>PRESCREEN CORRECTIONS

# Follow the steps:

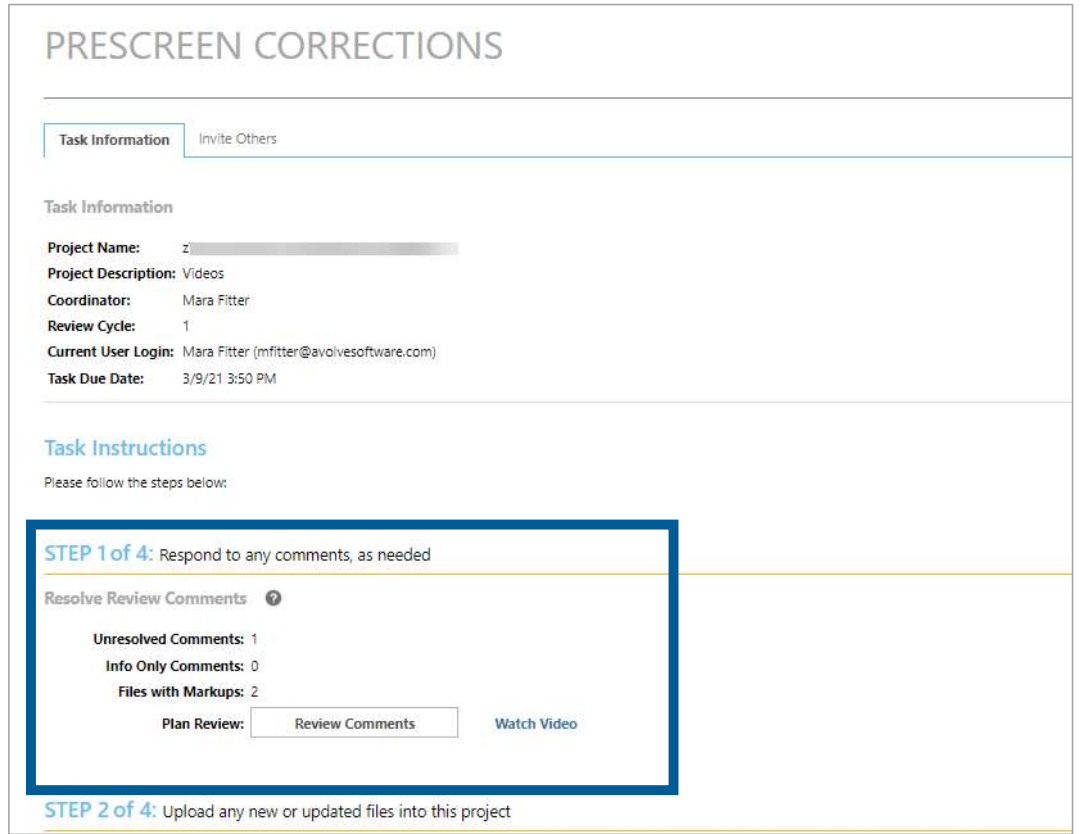

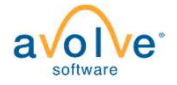

# Prescreen Corrections – Review Comments<br>Grid Grid

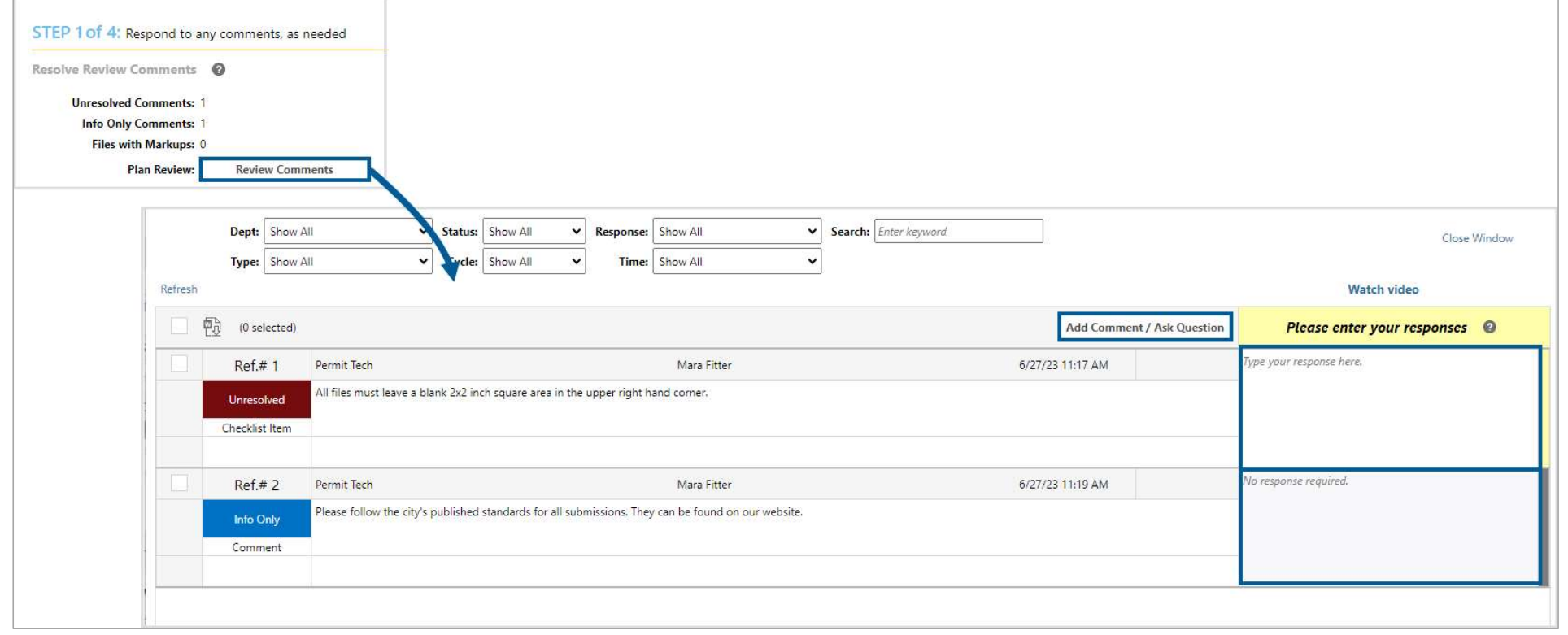

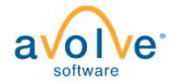

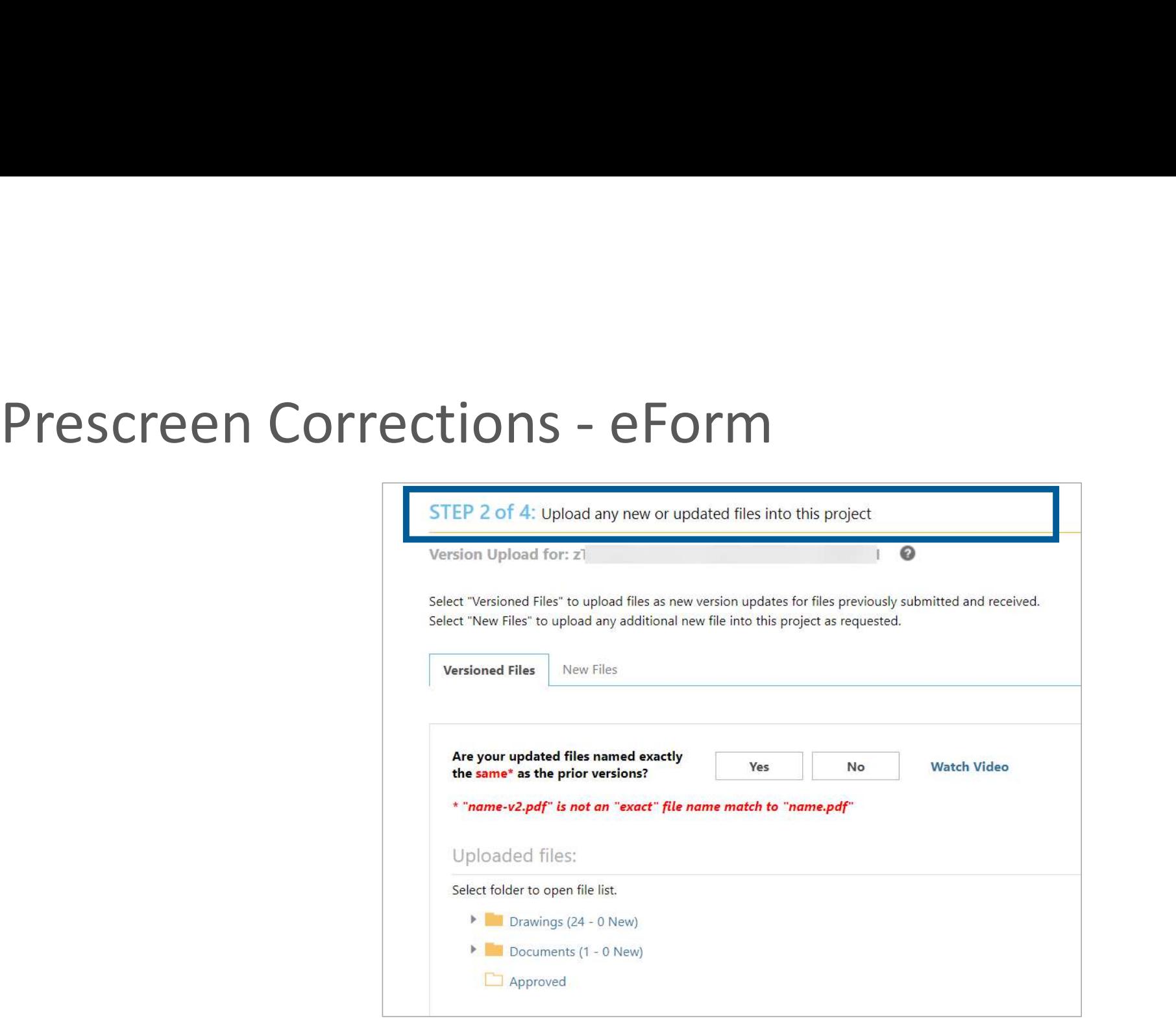

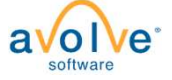

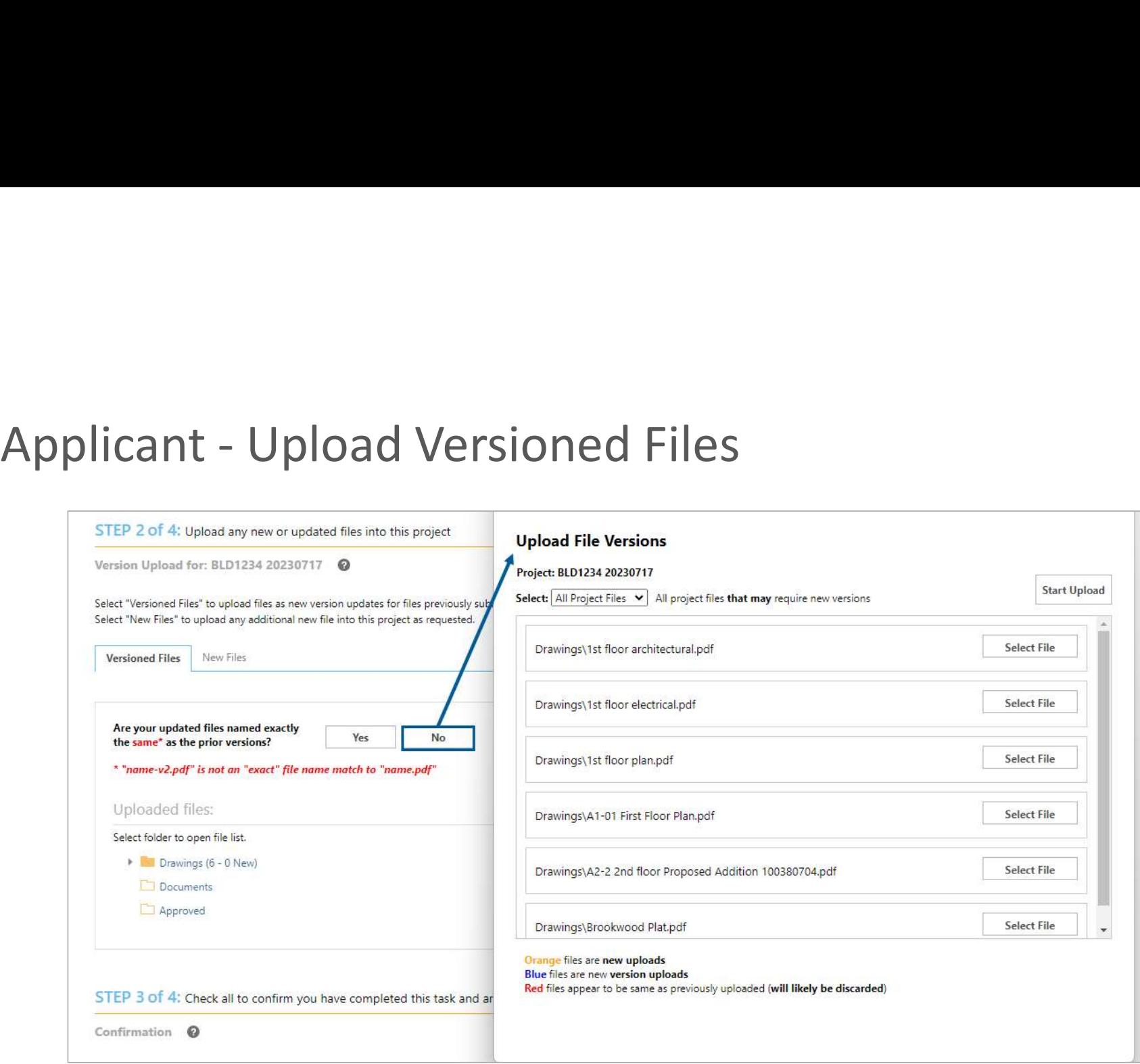

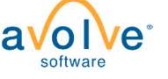

# Prescreen Corrections - eForm<br>————————————————————

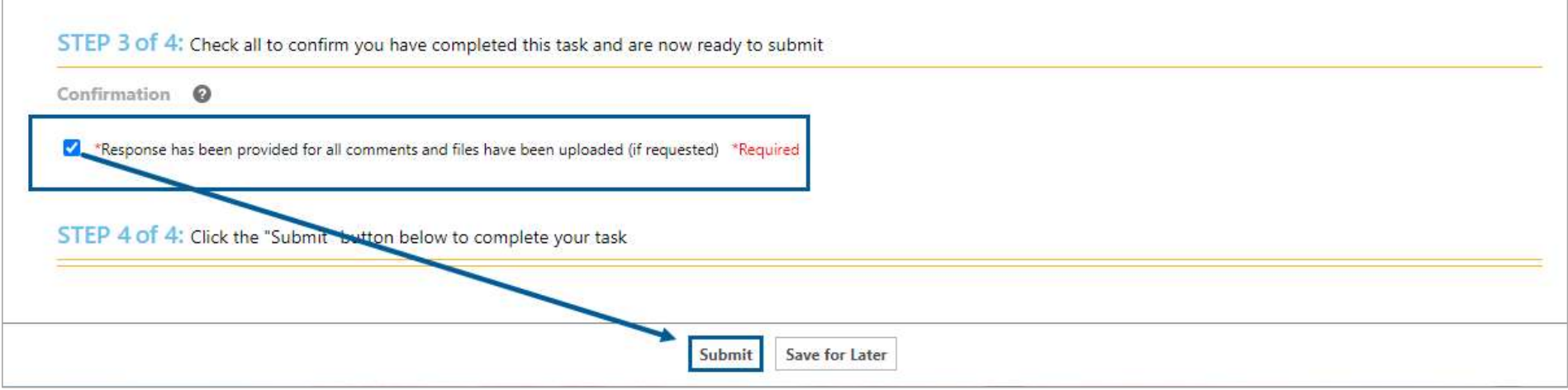

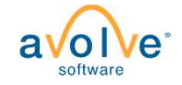

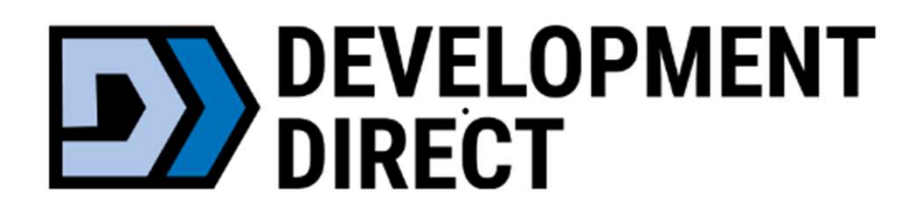

# Payment

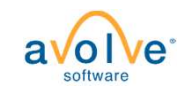

# Applicant – Intake Payment for initial<br>submission – Dashboard Applicant – Intake Payment for initia<br>submission – Dashboard<br>DRECCOPMENT

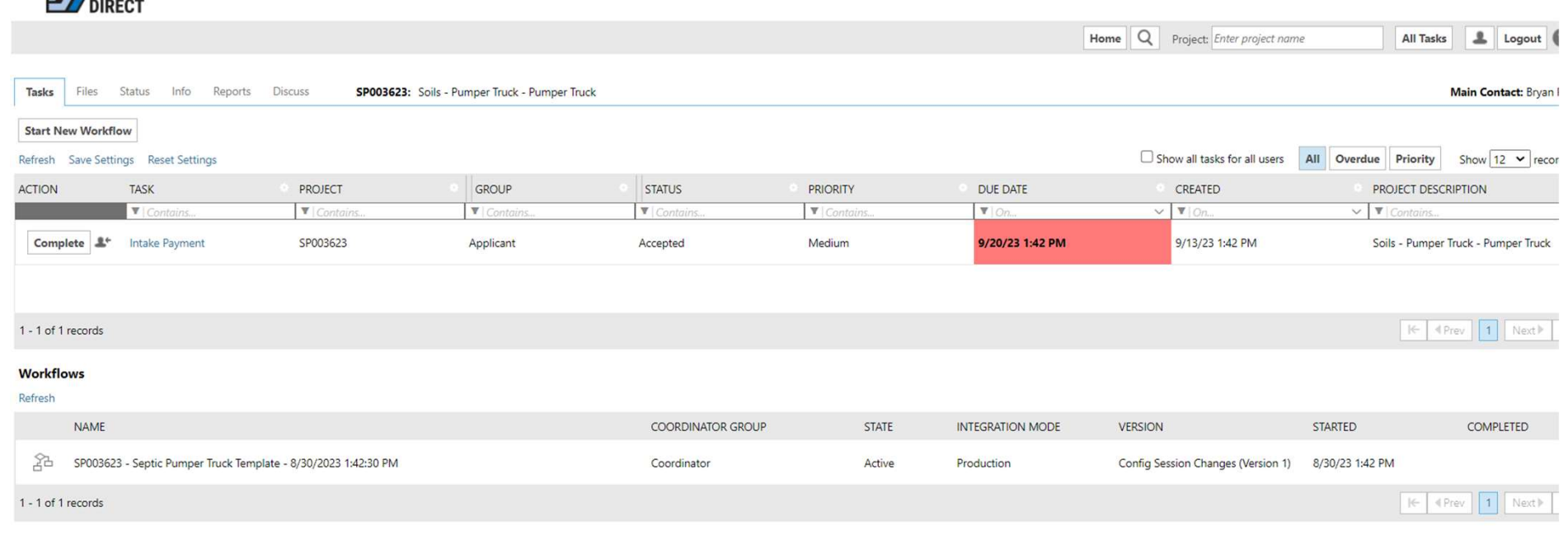

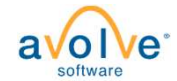

# Applicant – Intake Payment for initial submission – email

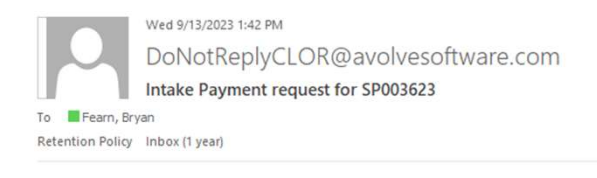

Expires 9/12/2024

Warning: External email. Be cautious opening attachments and links.

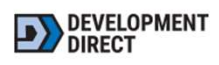

Intake Payment

Hello Bryan,

You have an important task to complete.

To begin, please click "View Project" below.

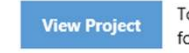

To complete your task for SP003623 : Soils - Pumper Truck - Pumper Truck

Please do not reply to this email.

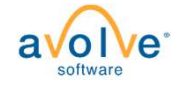

# Applicant – Intake Payment for initial submission –<br>eform eform

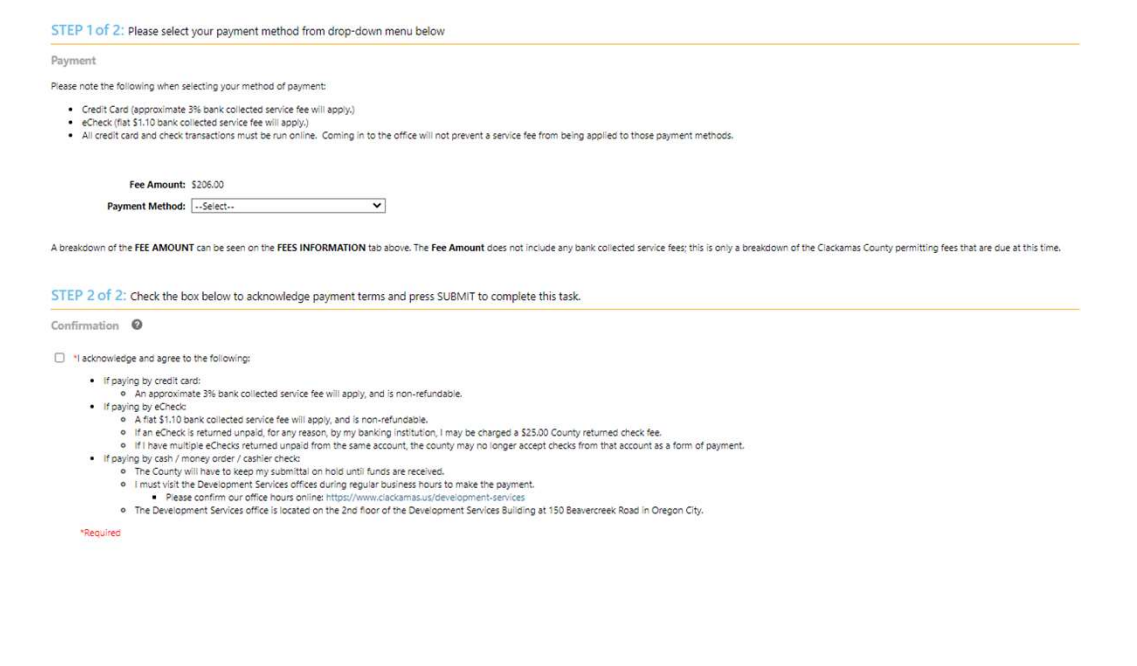

Submit Save for Later

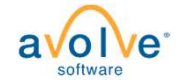

# Applicant — Final Payment (after prescreen review) -<br>Dashboard<br>Note: the final payment step is not always required Dashboard

# Note: the final payment step is not always required

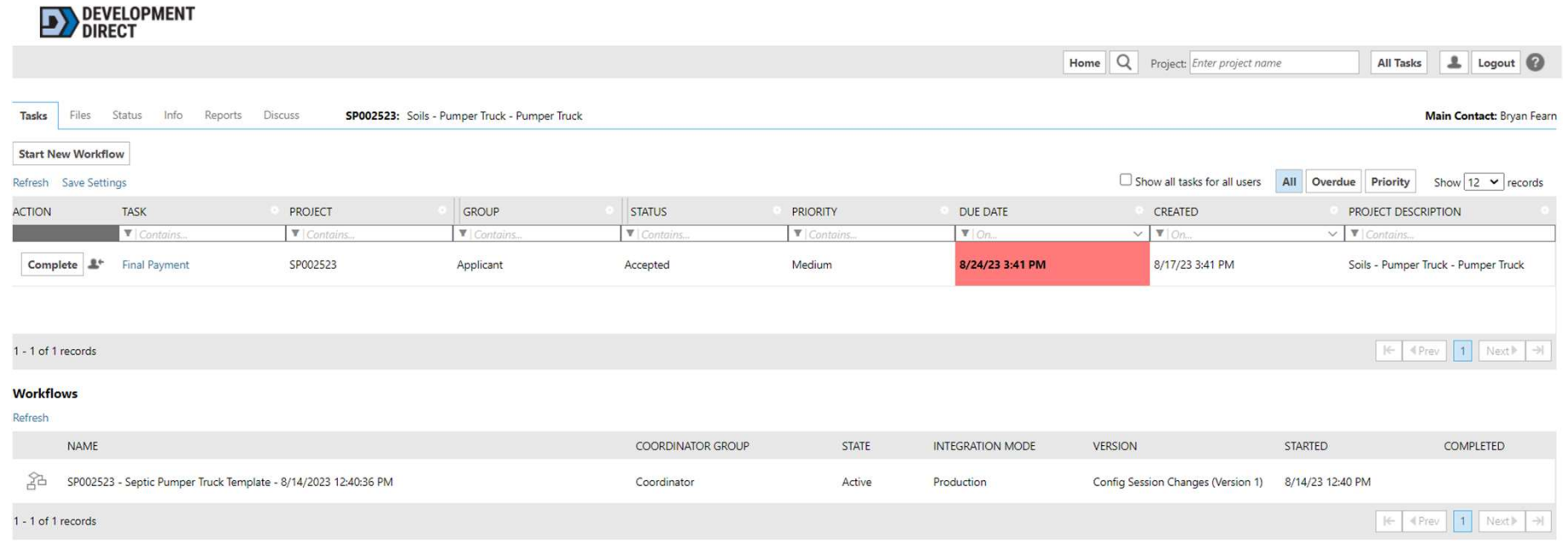

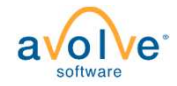

# Applicant – Final Payment (after prescreen review) -<br>email<br>Note: the final payment step is not always required email

Note: the final payment step is not always required

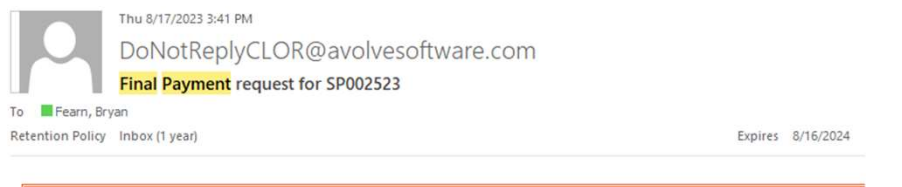

Warning: External email. Be cautious opening attachments and links.

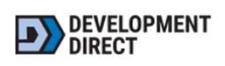

Final Payment

Hello Bryan,

You have an important task to complete.

To begin, please click "View Project" below.

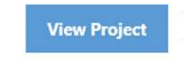

To complete your task for SP002523 : Soils - Pumper Truck - Pumper Truck

Please do not reply to this email.

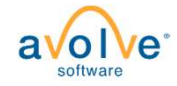
# Applicant – Final Payment (after prescreen review) -<br>eform<br>Note: the final payment step is not always required eform

## Note: the final payment step is not always required

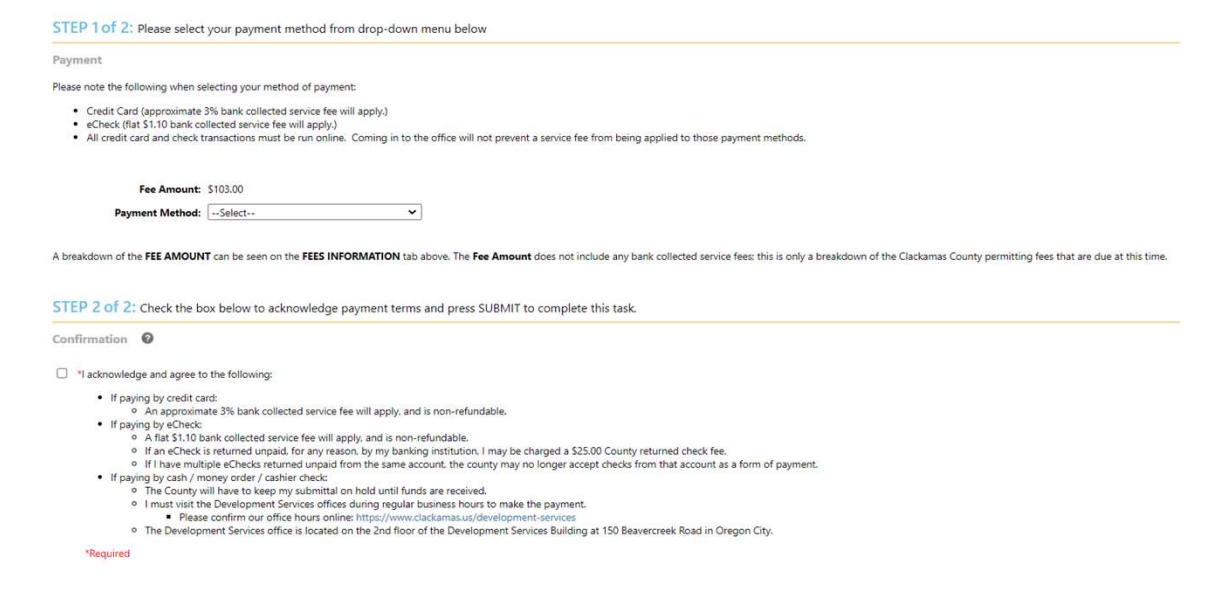

Submit | Save for Later

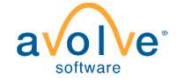

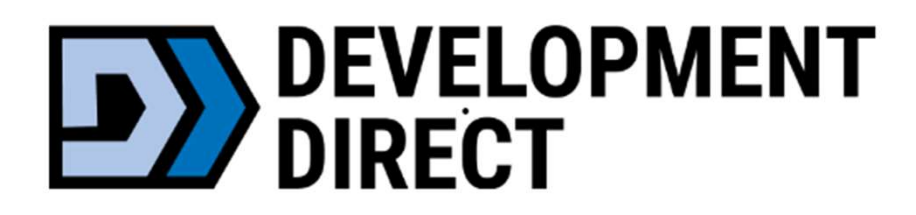

# Review

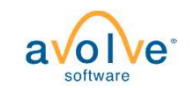

# Project Status — What's Going On?<br>• Departments are reviewing your submission during this time.

- Departments are reviewing your submission during this time.
- No action is required on your part until you receive notification.
- You can easily check the status of your project at any time.

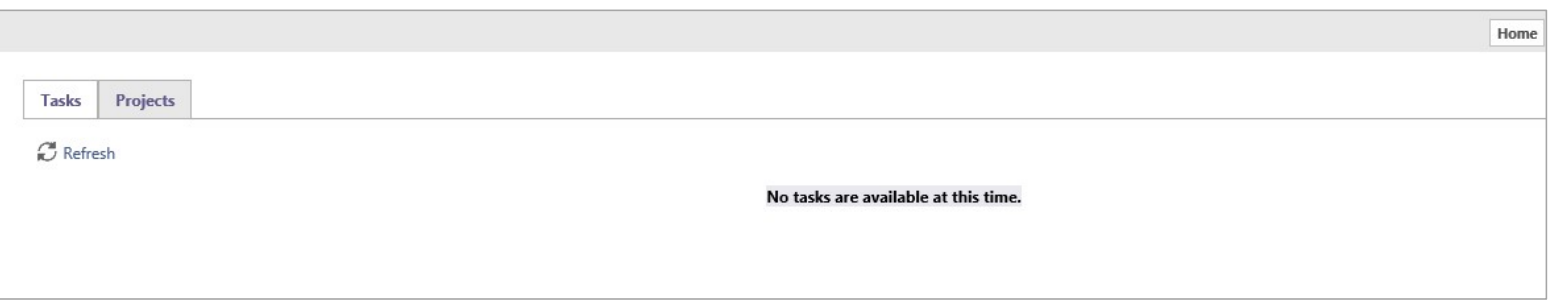

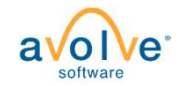

# Project Status – In the Project<br>• Project Status tab **First Status** Info Reports Discuss HWD-2023-0807-03: 2nd Story Addition

• Project Status tab

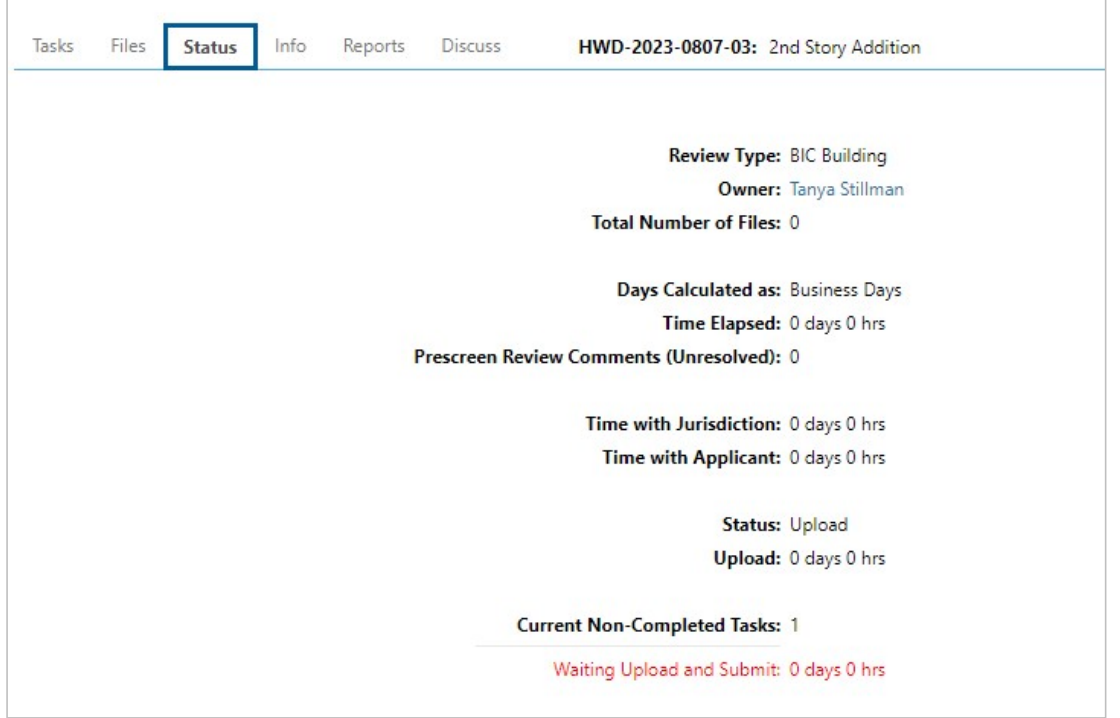

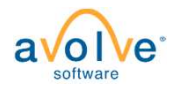

# Project Status - Workflow Routing Slip

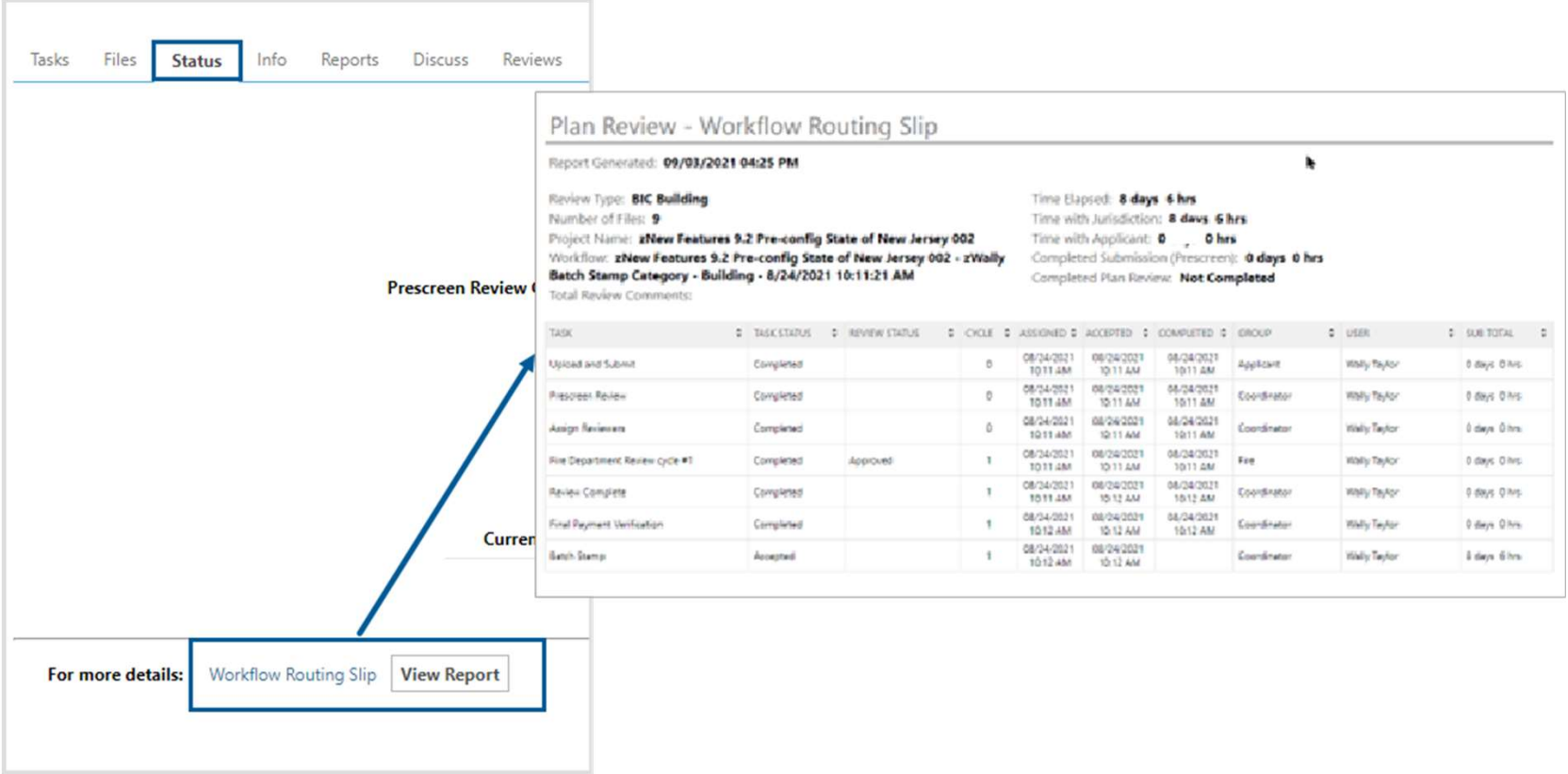

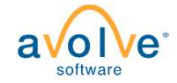

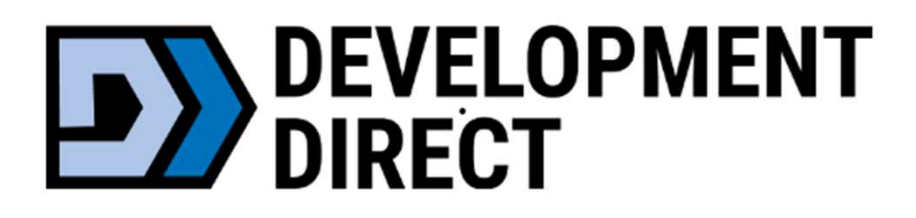

# Respond and Resubmit

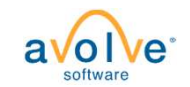

# Respond and Resubmit - Email

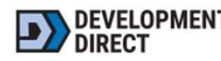

## Hello Bryan,

Review comments are now available.

Your responses and requested file corrections are required for your plan review to continue.

NOTE: Your review will go faster if new versions are uploaded properly.

## TIP: Naming new file versions

It's easier to upload many files when new versions are named the same. Put all the new versions to be uploaded into a separate folder on your computer. Now rename each new version to the exact same file name you submitted prior. For example, if "file.pdf" was submitted before and "filev2.pdf" is new version, then rename "file-v2.pdf" to "file.pdf", removing any suffixes (like -v2, \_v2, or -r2).

To begin, please click on "Start Task" below.

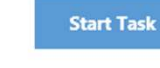

To submit your corrections for ST007423 : Soils - Septic Permit - 22E20BA06000 - 1140 HIGH **ST GLADSTONE - Major Repair** 

Please do not reply to this email.

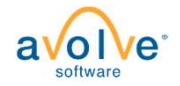

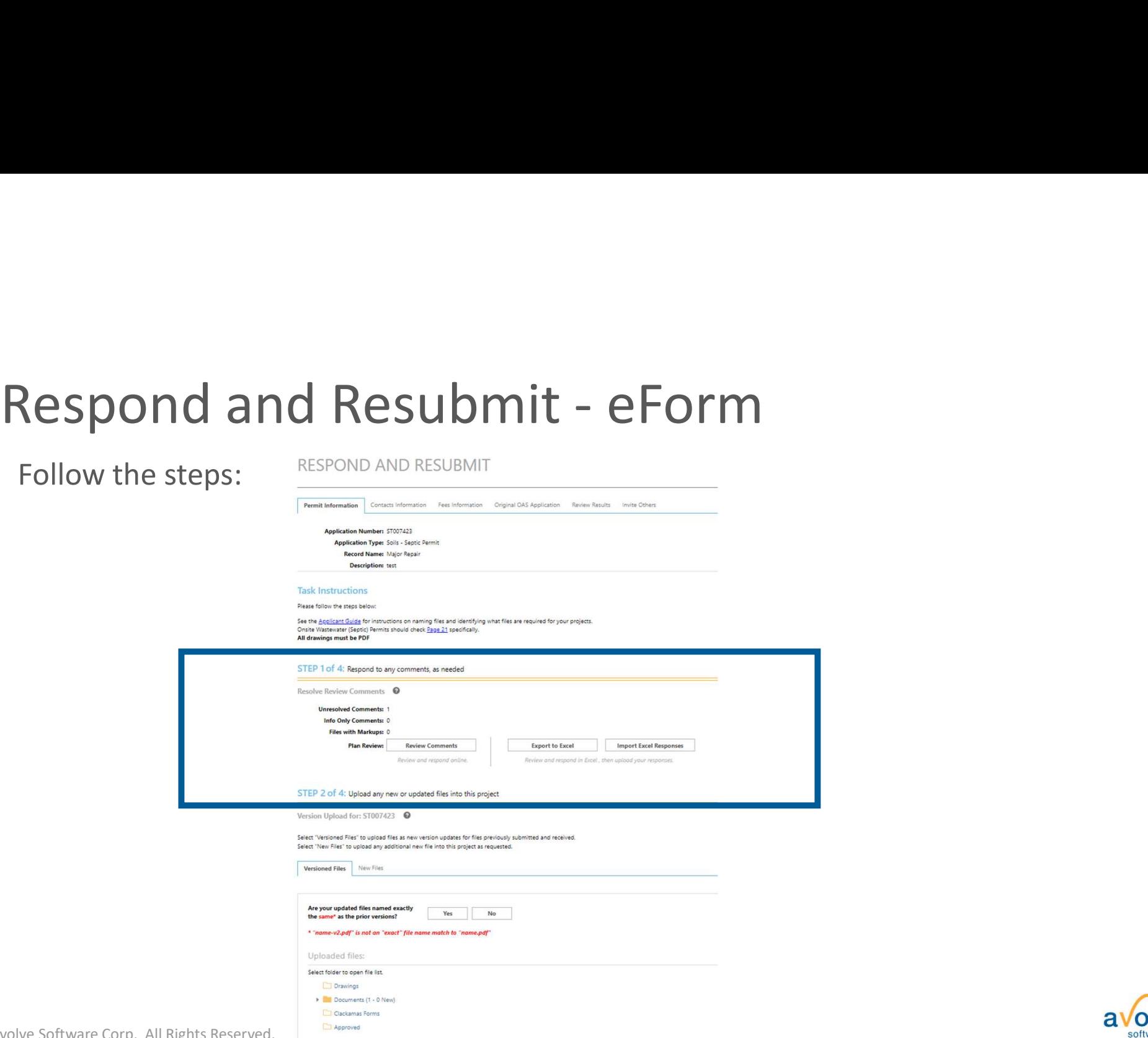

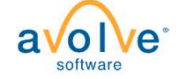

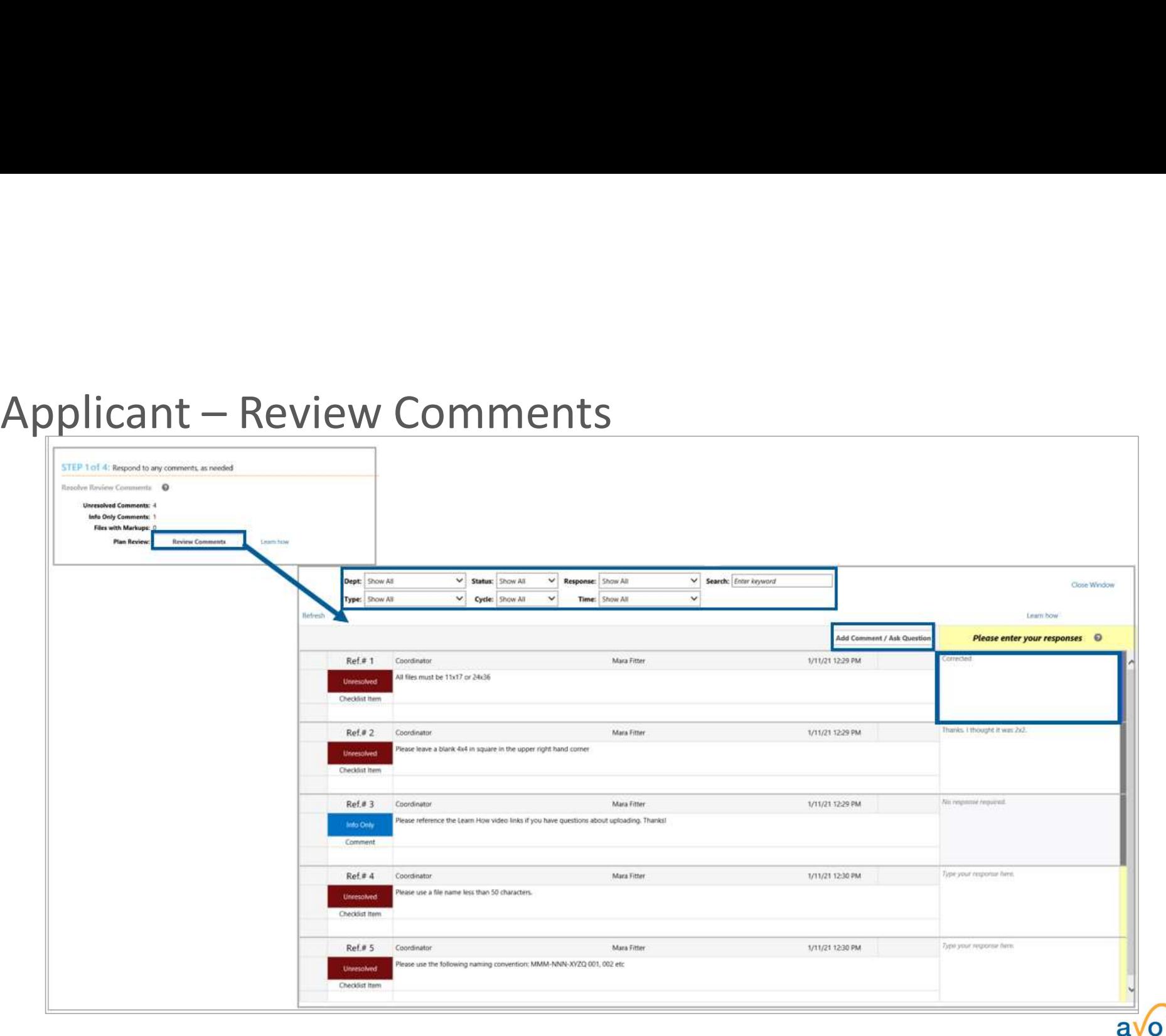

softwa

# Review Comments Grid

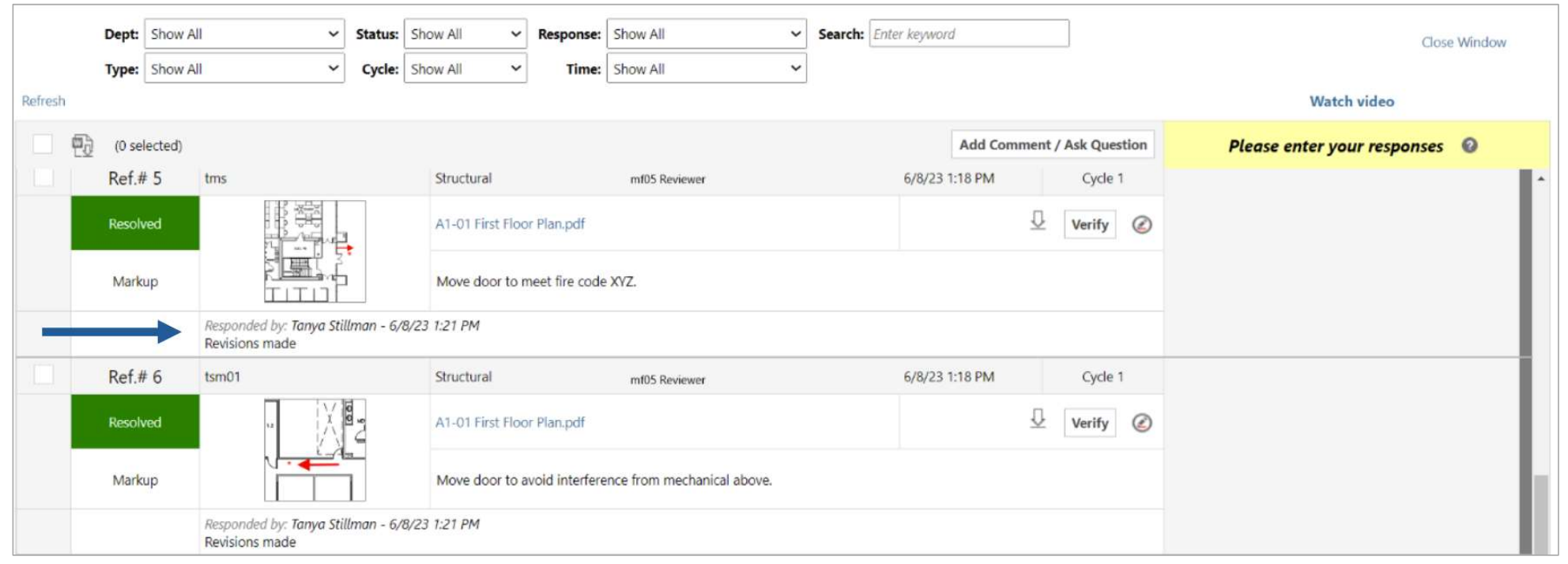

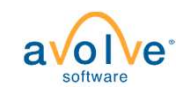

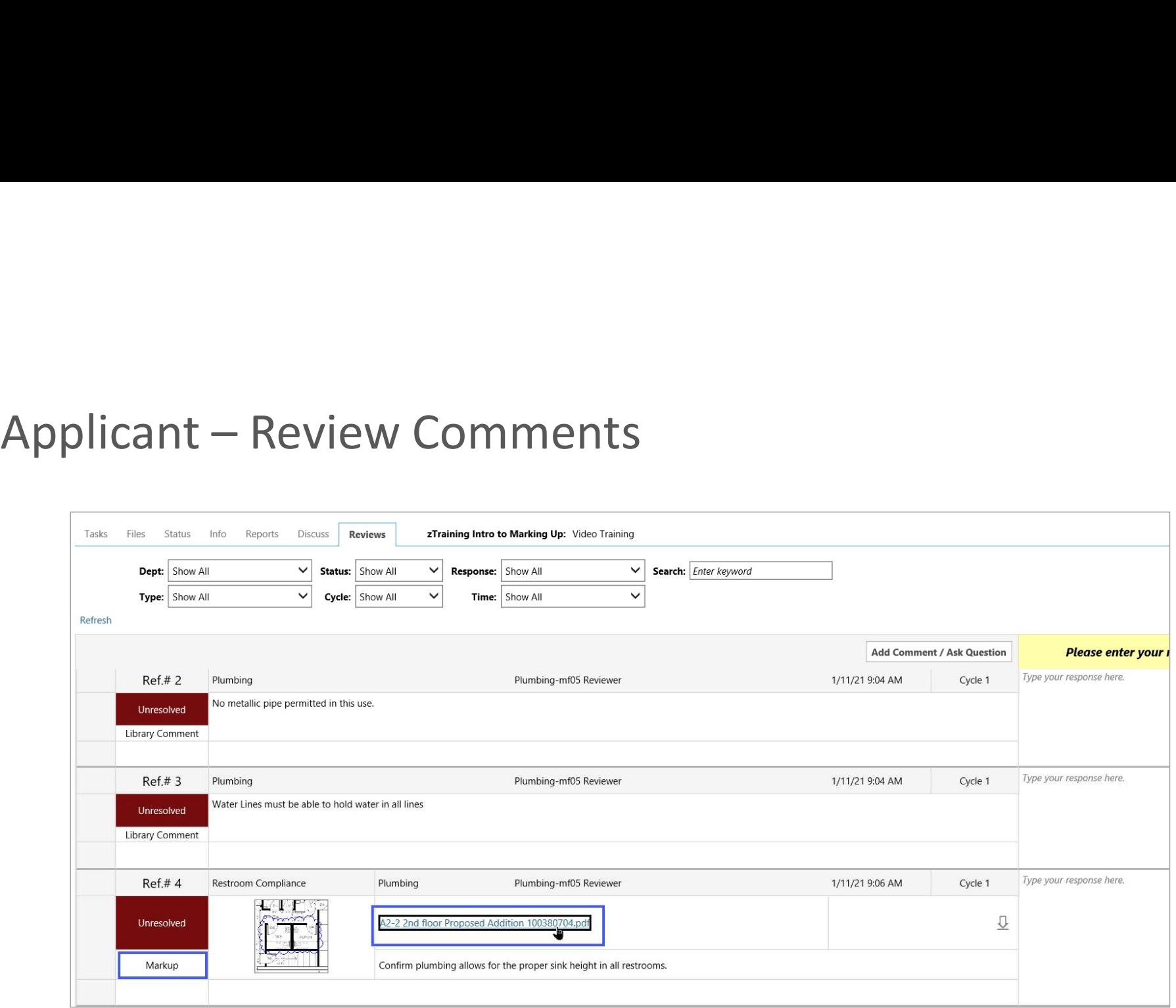

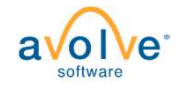

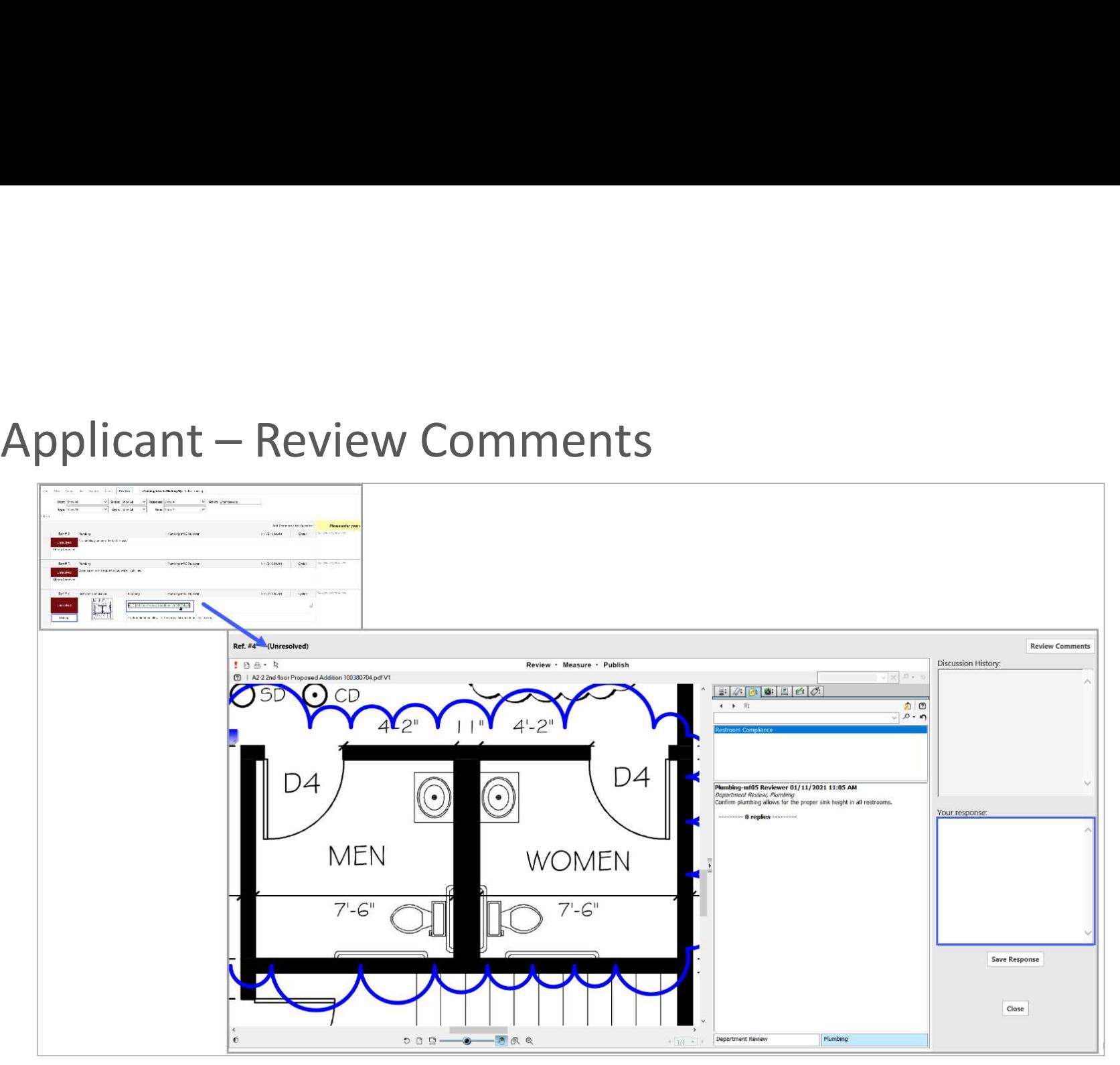

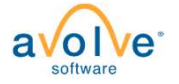

# Applicant – Export/Import Review Comments - Excel

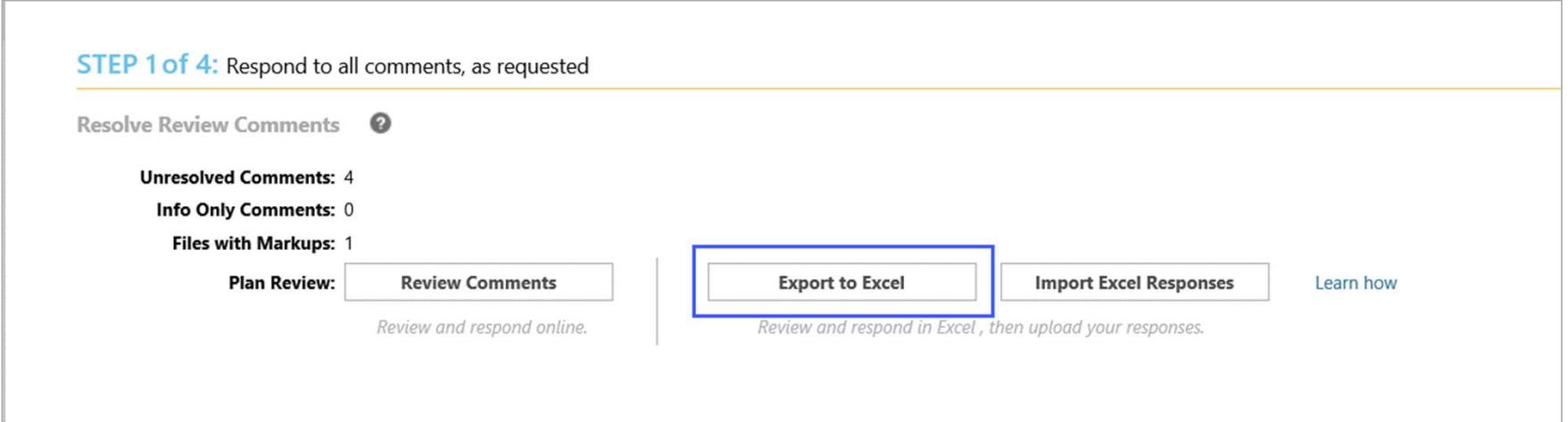

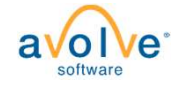

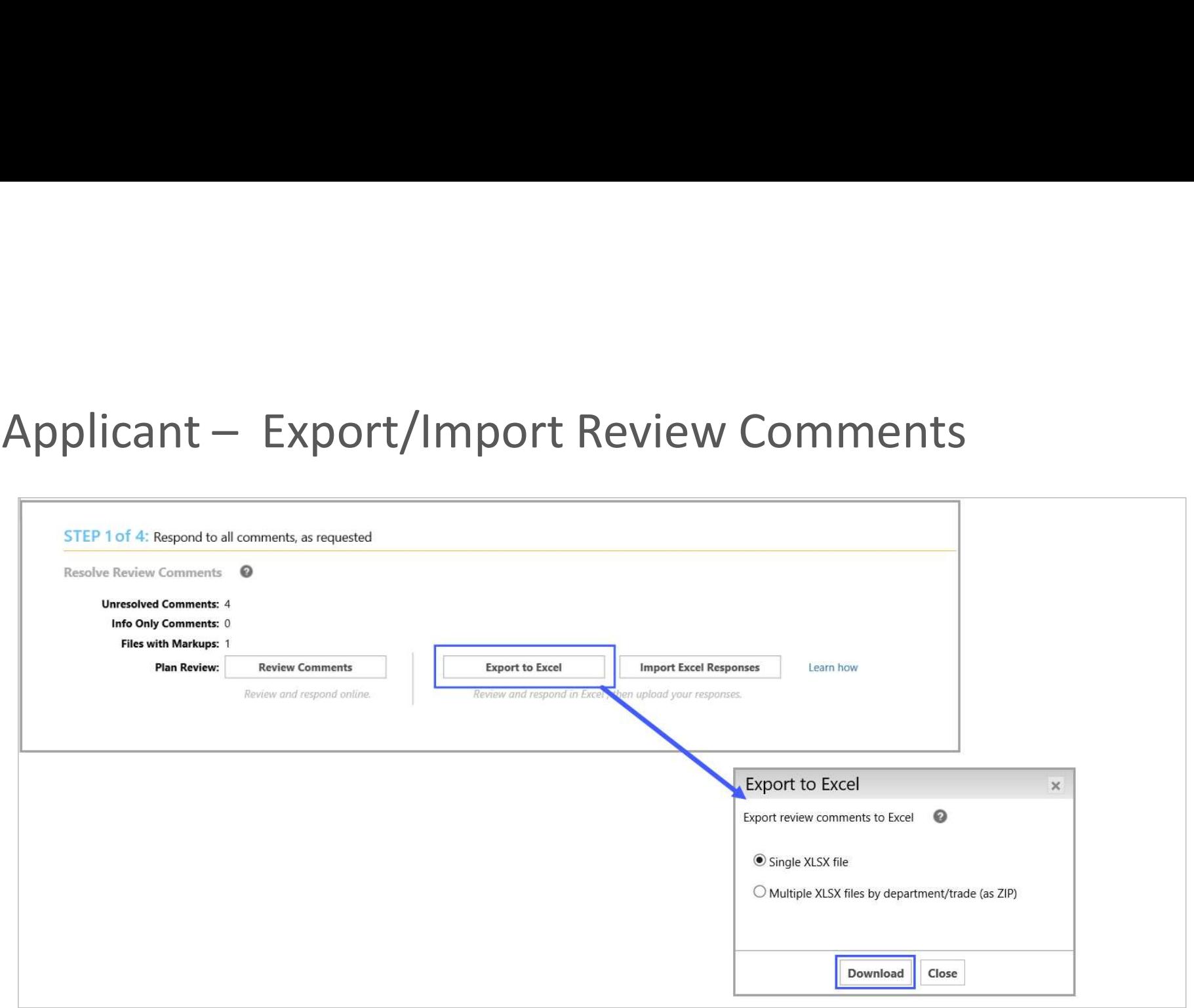

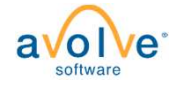

# Applicant – Export/Import Review Comments

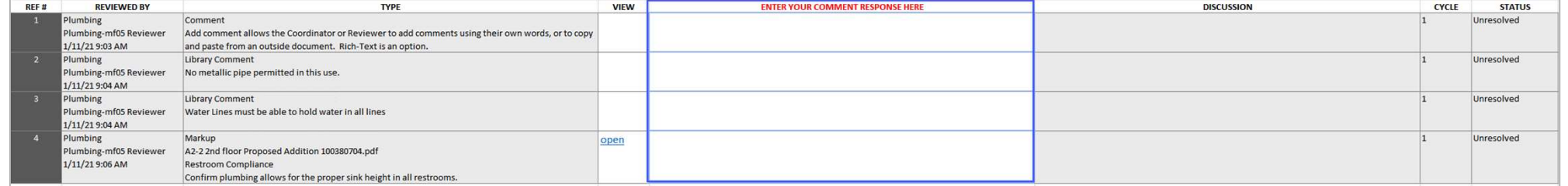

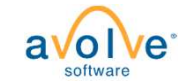

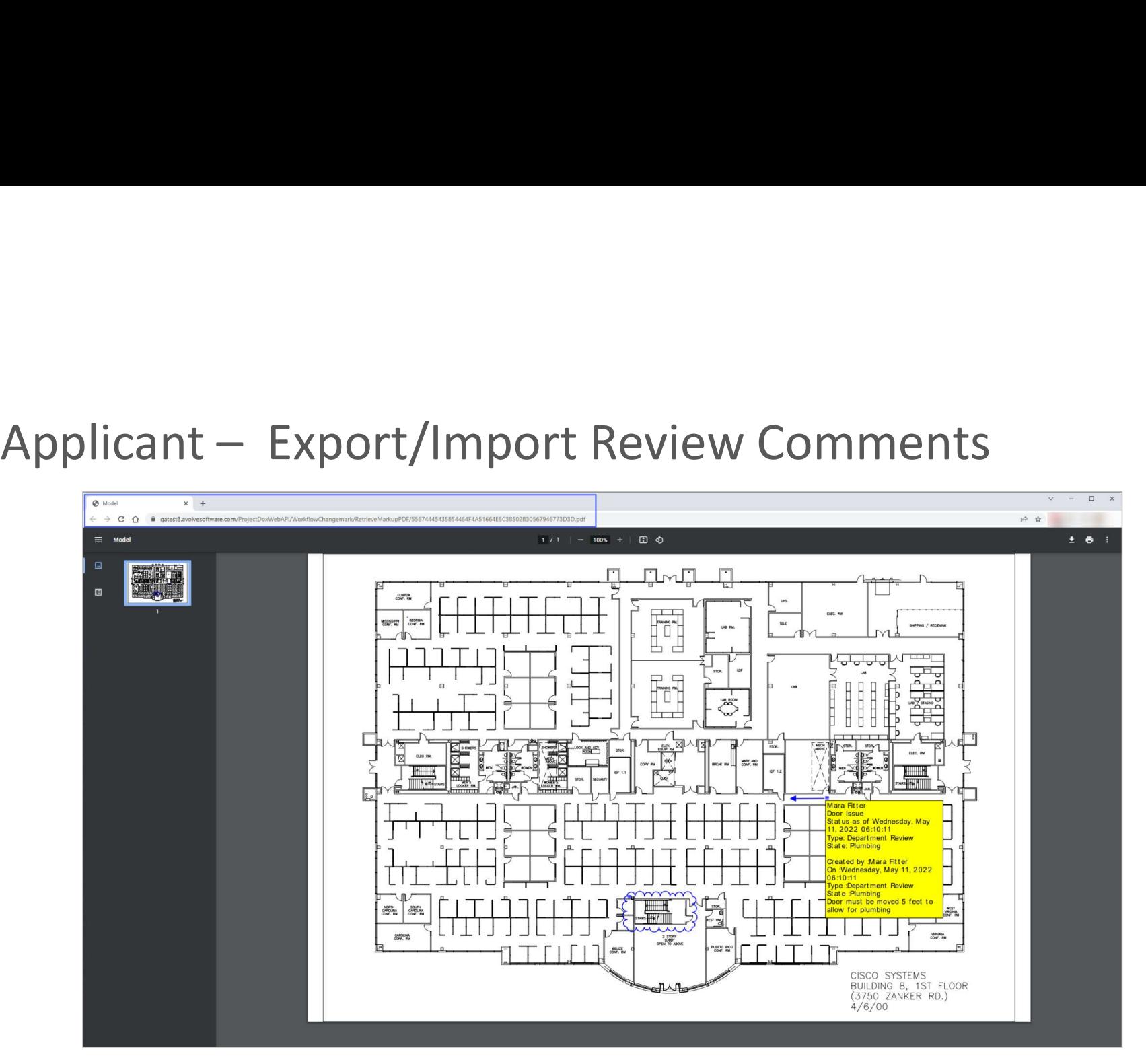

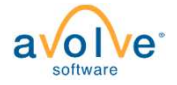

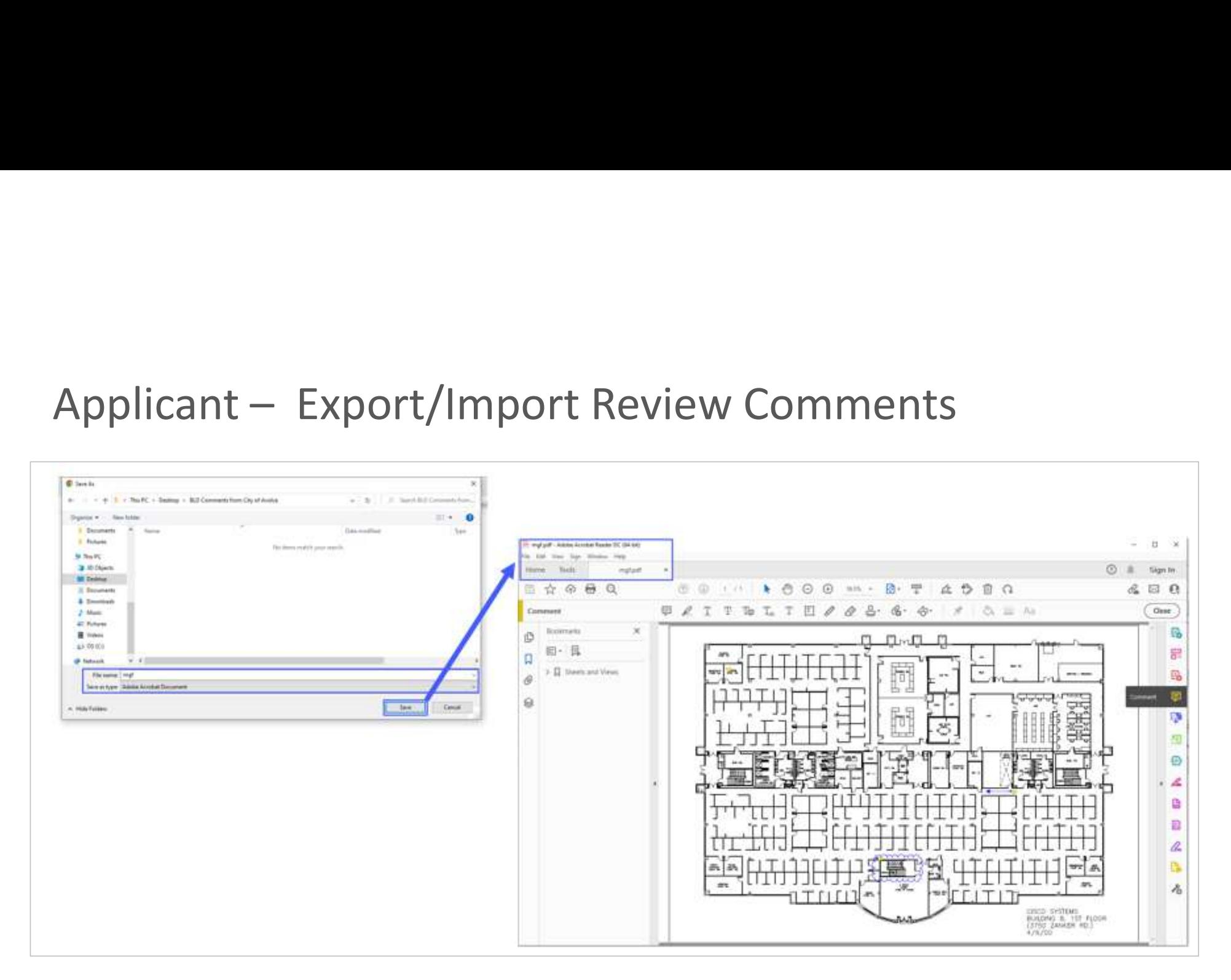

a **O** software

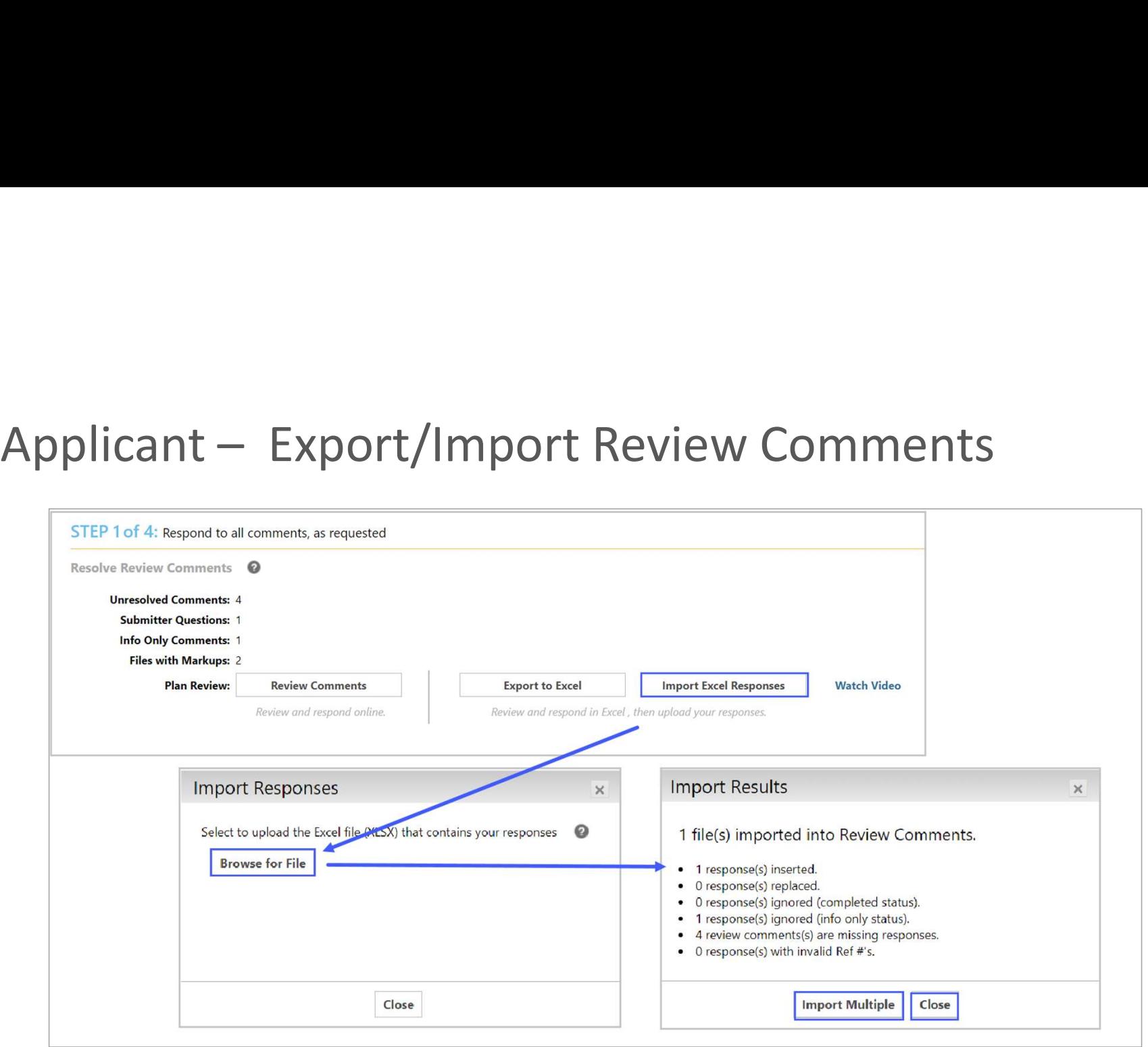

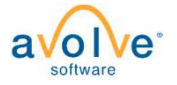

# Applicant – Export/Import Review Comments

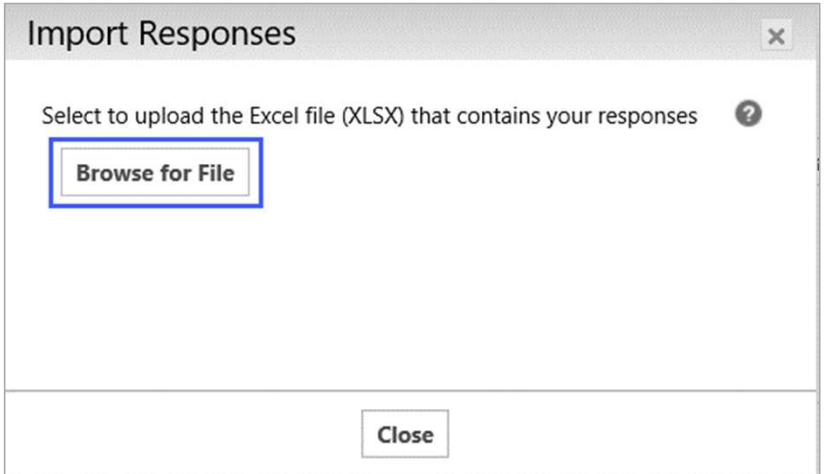

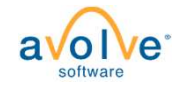

# Respond and Resubmit - eForm<br>Follow the steps:

## Follow the steps:

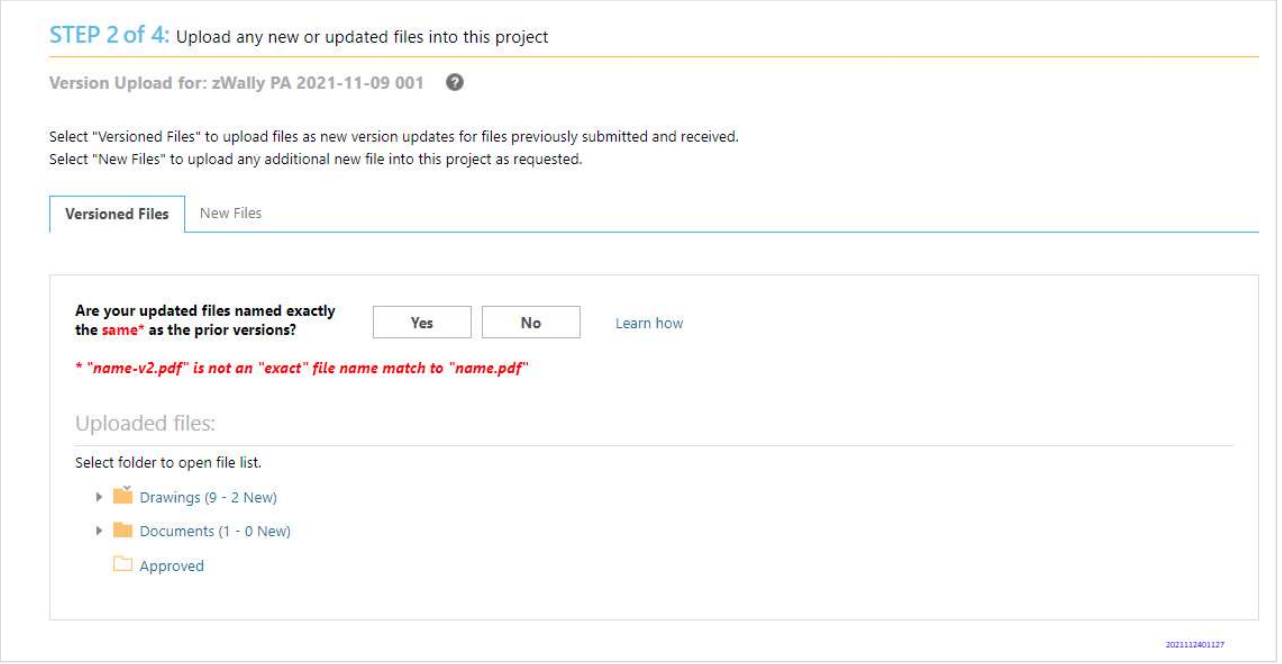

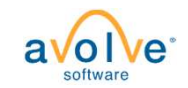

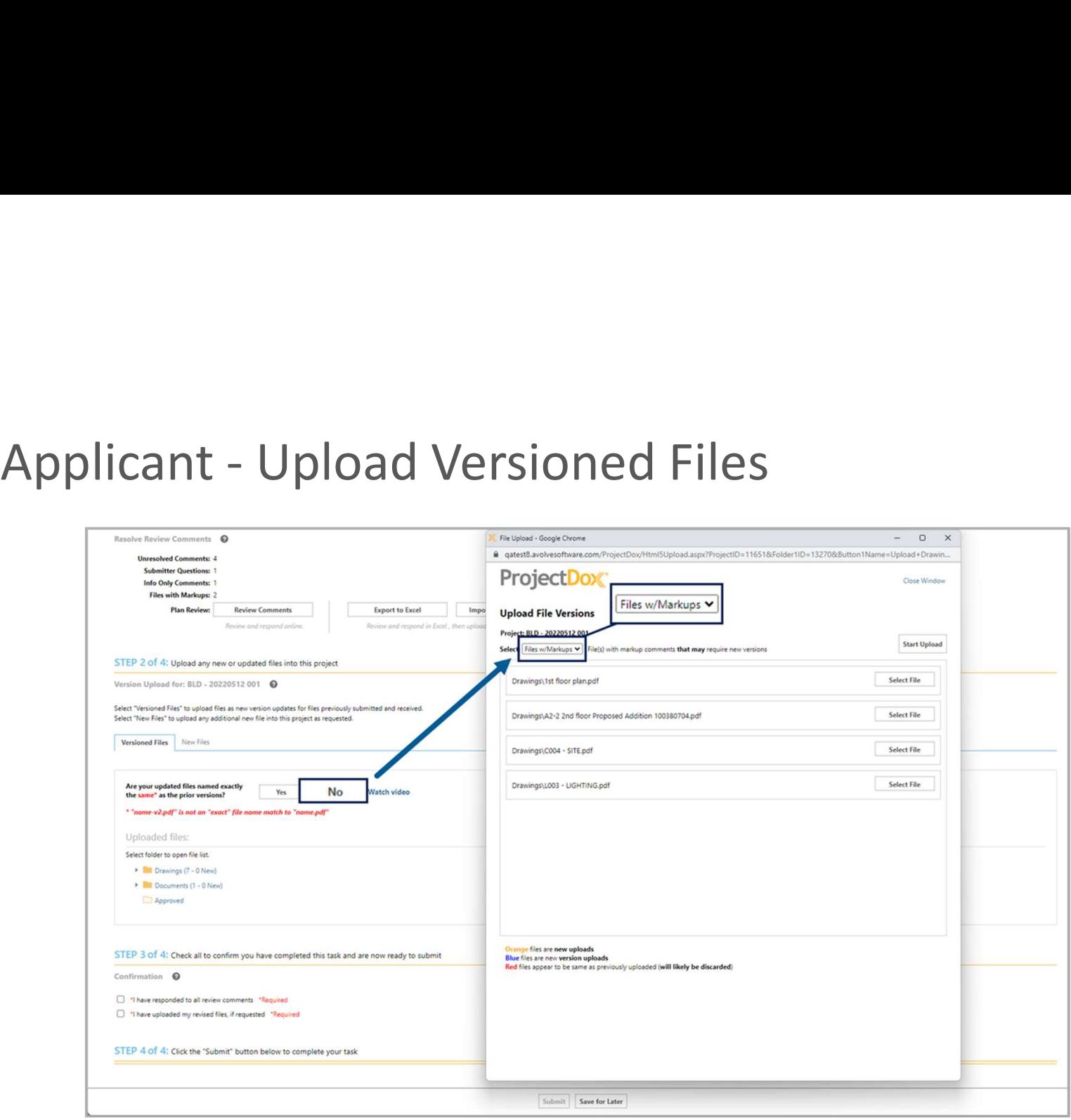

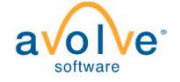

# Respond and Resubmit - eForm<br>Follow the steps:

Follow the steps:

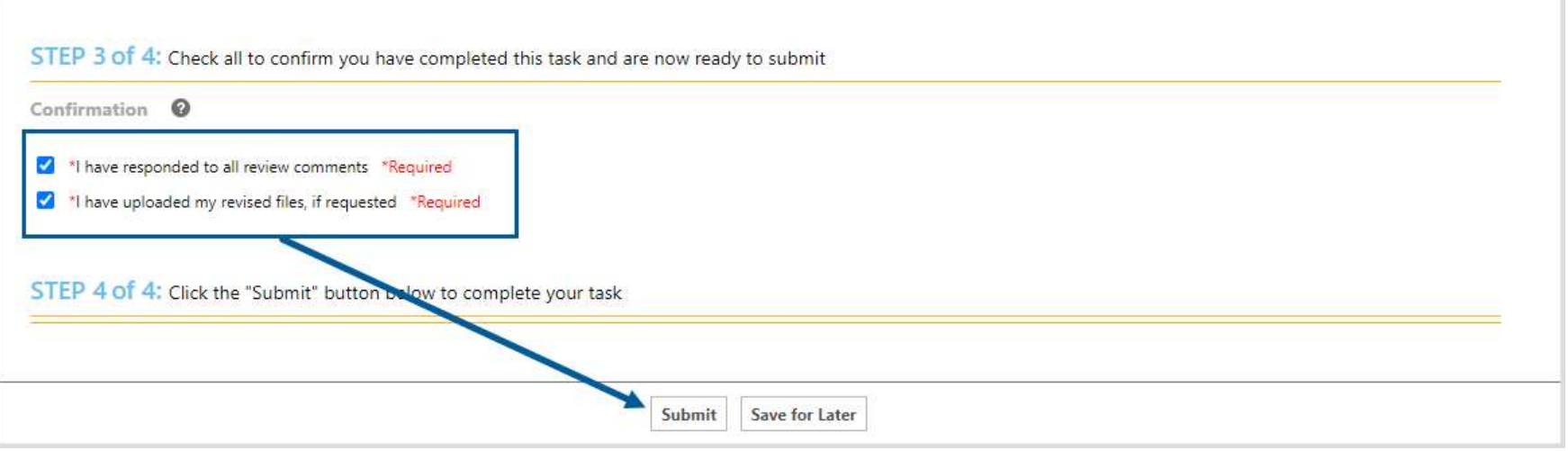

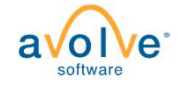

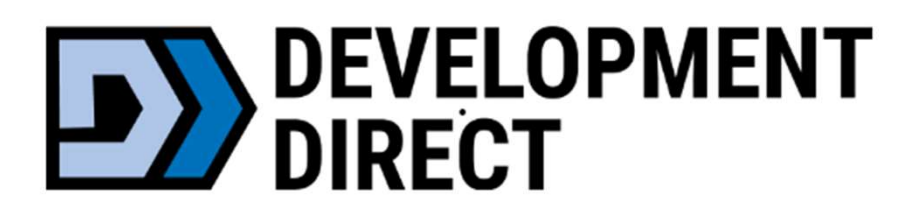

# Final Documents

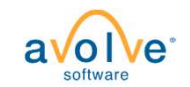

# Applicant - Download Approved Files Using Email<br> **Applicant**<br> **Applicant**

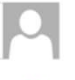

Warning: External email. Be cautious opening attachments and links.

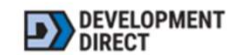

DOWNLOAD APPROVED FILES

Hello Robert,

Congratulations, your approved plans are ready for download.

To download your approved files, click on "Download" below. You will be redirected to your Project portal and you will enter your login & password. Once logged in, a window will open prompting you to select a location on your local computer to download and save your approved plans.

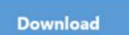

To access your approved plans for ST007223 : Soils - Septic Permit - 21E28D 00800 - 1495 SW

**BORLAND RD WEST LINN - Minor Repair** 

Please do not reply to this email.

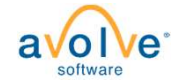

# Applicant - Download Approved Files Using Projects Tab

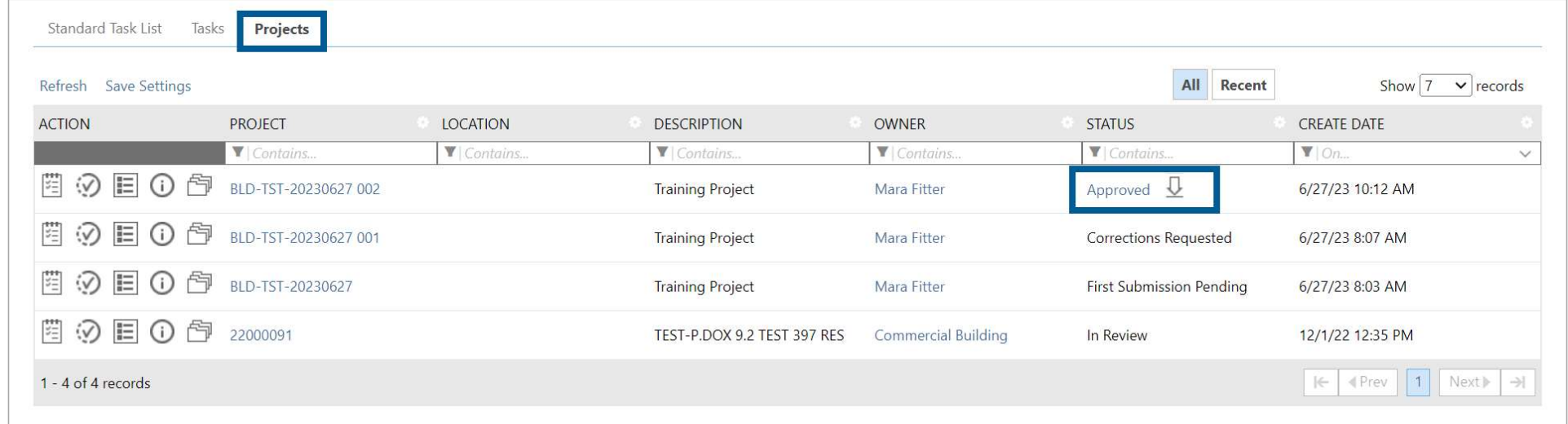

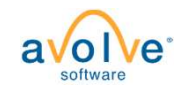

# Applicant - Download Approved Files Using Dashboard

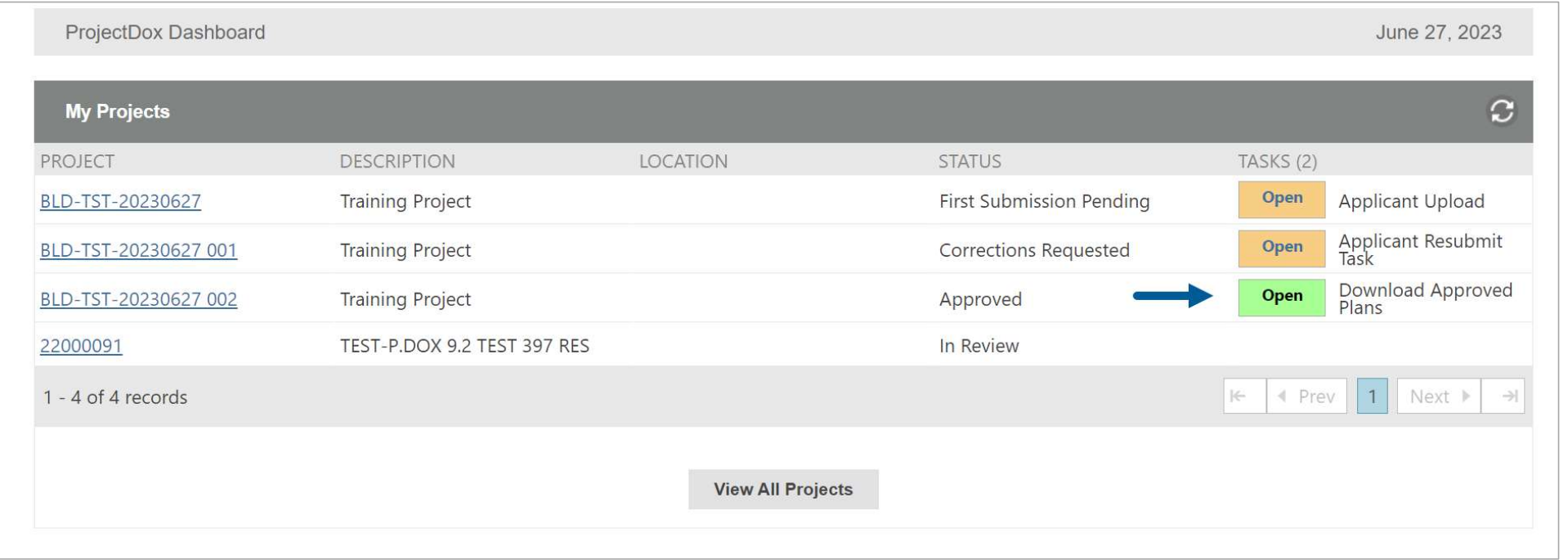

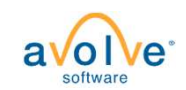

# Applicant - Download Approved Files

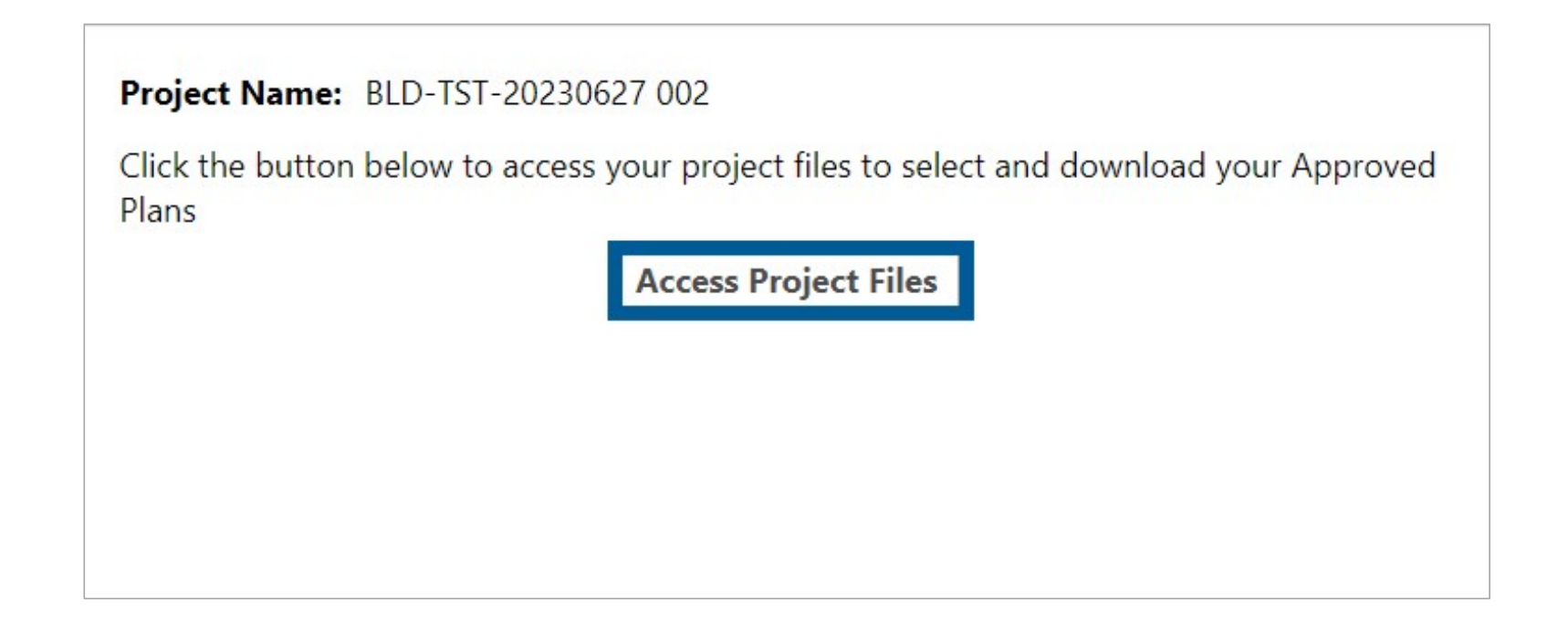

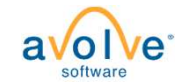

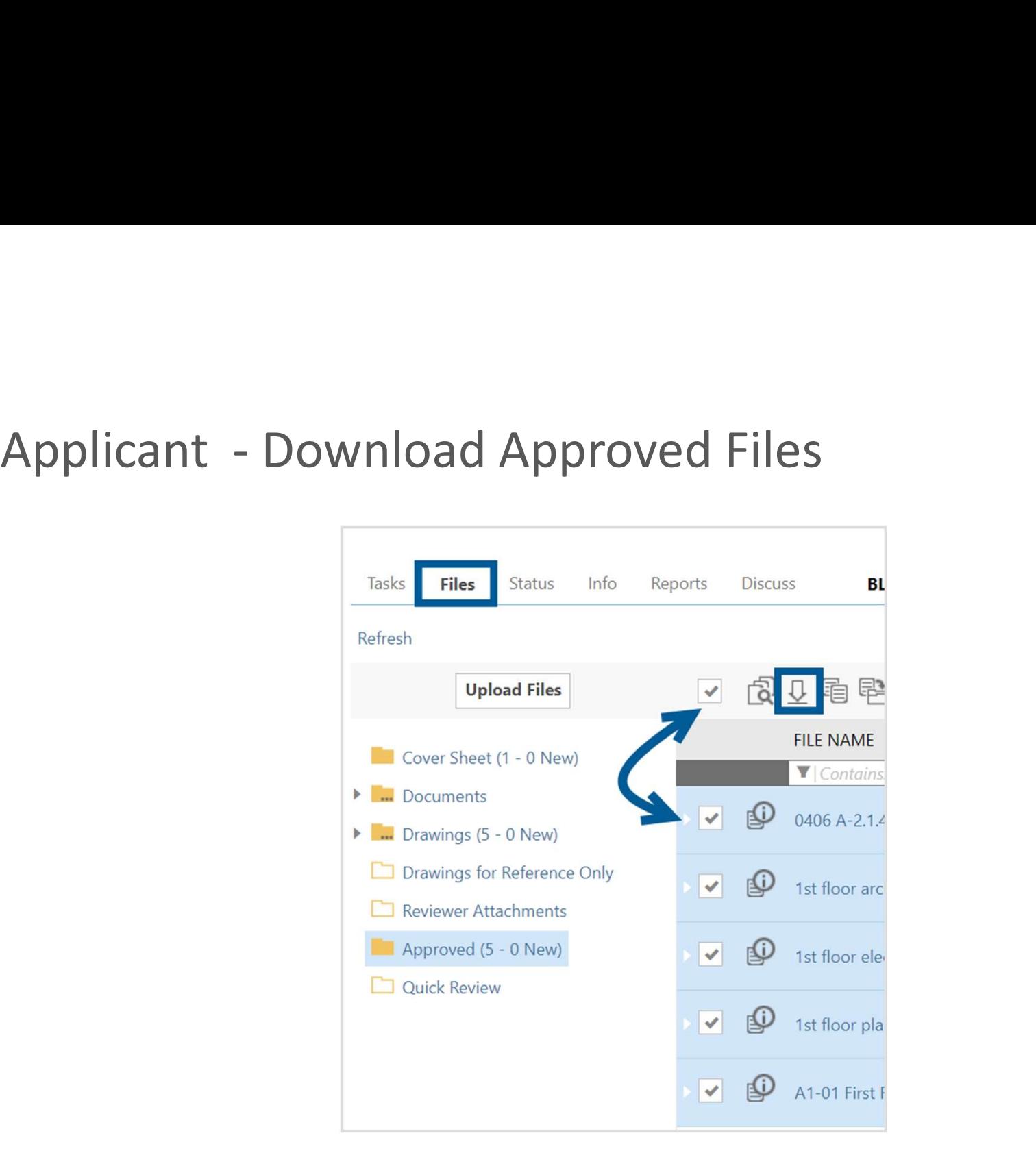

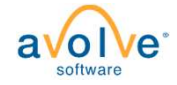

MF0 Need to take the customer name out. I have this image and will edit and replace Mara Fitter, 2023-07-17T20:34:41.382

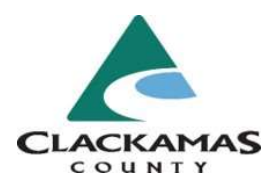

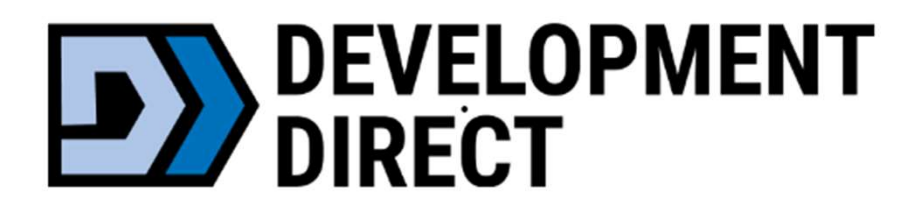

# Revisions to issued permits + inspection documents

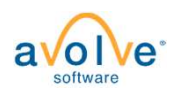

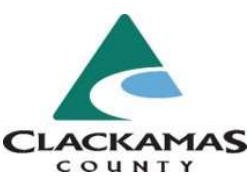

## Revisions

## **Onsite Wastewater (Septic) Projects**

For a full description of permit types, visit https://www.clackamas.us/howto-apply-for-a-permit.

- · Onsite Wastewater (Septic) Permit
- · Site Evaluation
- · Authorization Notice
- · Existing System Verification
- · Pumper Truck Inspections
- · Inspection Paperwork Uploads

Click the button below to apply for onsite wasterwater permits or manage previous submittals. Need help? 503-742-4740 / soilsconcern@clackamas.us.

Apply + Manage Onsite Wastewater Projects

## **Onsite Wastewater Revisions**

## **Revisions: Issued Permits ONLY**

- . Changes to a project with an already *issued/approved* project
	- o Only for revisions when the original application was submitted through Development Direct (after 10/04/2023)
- . Please complete the short application by clicking below and following the steps
- . Important: If you were NOT the original applicant, please contact our permits team to be added to the project prior to submitting a revision: 503-742-4740 or soilsconcern@clackamas.us

If you have corrections to plans currently under review (project not issued/approved), please go to Apply + Manage Onsite Wastewater Projects to access the project and upload corrections.

Click the button below to apply for Onsite Wastewater Revisions or manage previous submittals. Need help? 503-742-4740 / soilsconcern@clackamas.us.

Apply + Manage Onsite Wastewater Revisions

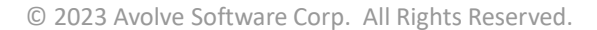

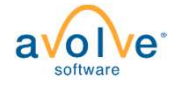

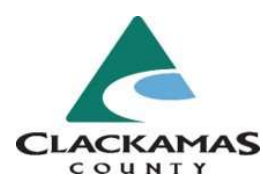

## Revisions

## Nome **1** Profile **HH** Services Clackamas Nome **2** Profile **E** Services September 27, 2023 **Start New Application Request**  $\overline{?}$ Request Name: revision ST006823 Edit Type issued permit number, Select from drop down list, then Click Start Application. To start a new application request: - Select an application type ST006823 **Start Application** - Provide an application name If your permit is not populating, the application may still be in review and revisions are only for issued permits and projects. - Click the button below Building This form can only be used when original permit application was submitted through Development Direct after 9/1/2021.<br>• Corrections to Building plan review are submitted through your application (go to Development Direct ho Onsite Wastewater  $\vee$  3 Type: \* OnSite Wastewater Revision This form can only be used when original permit or project application was submitted through Development Direct after 10/4/2023.<br>• Corrections to Septic projects are submitted through your application (go to Development Di Project Name: \* revision ST006823 **Start Application Process**

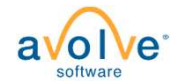

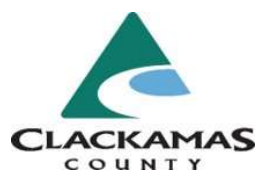

## Revisions

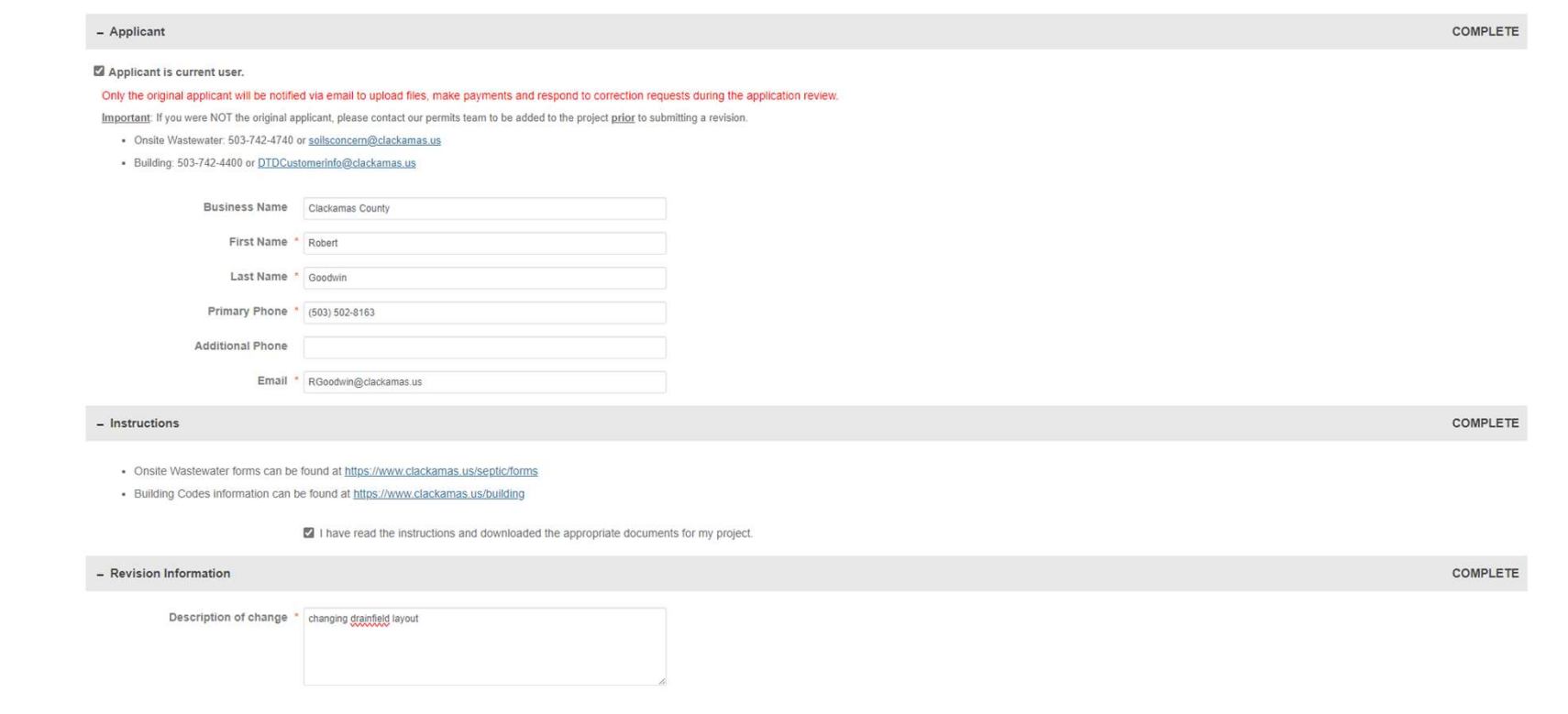

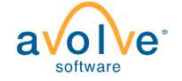

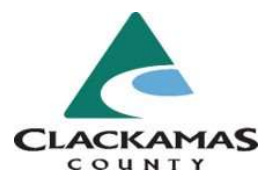

## Inspection documents

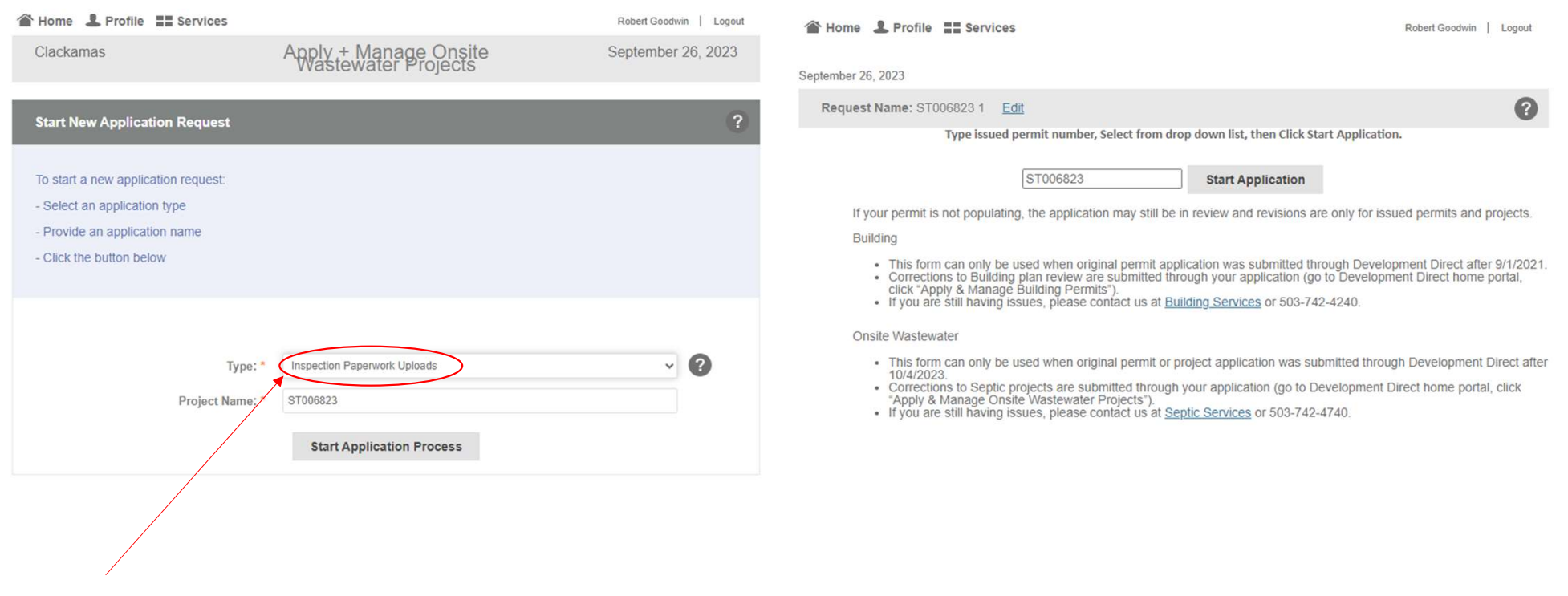

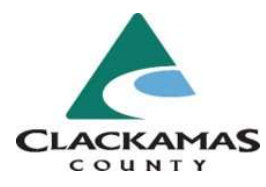

## Inspection documents

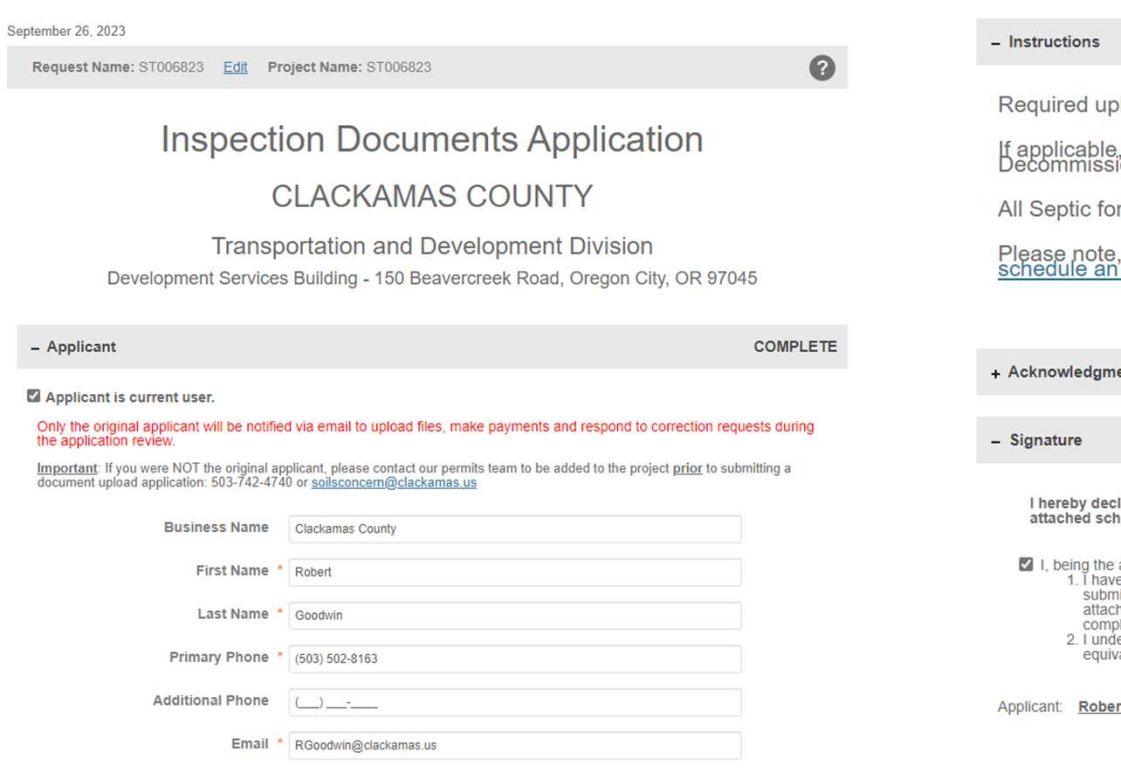

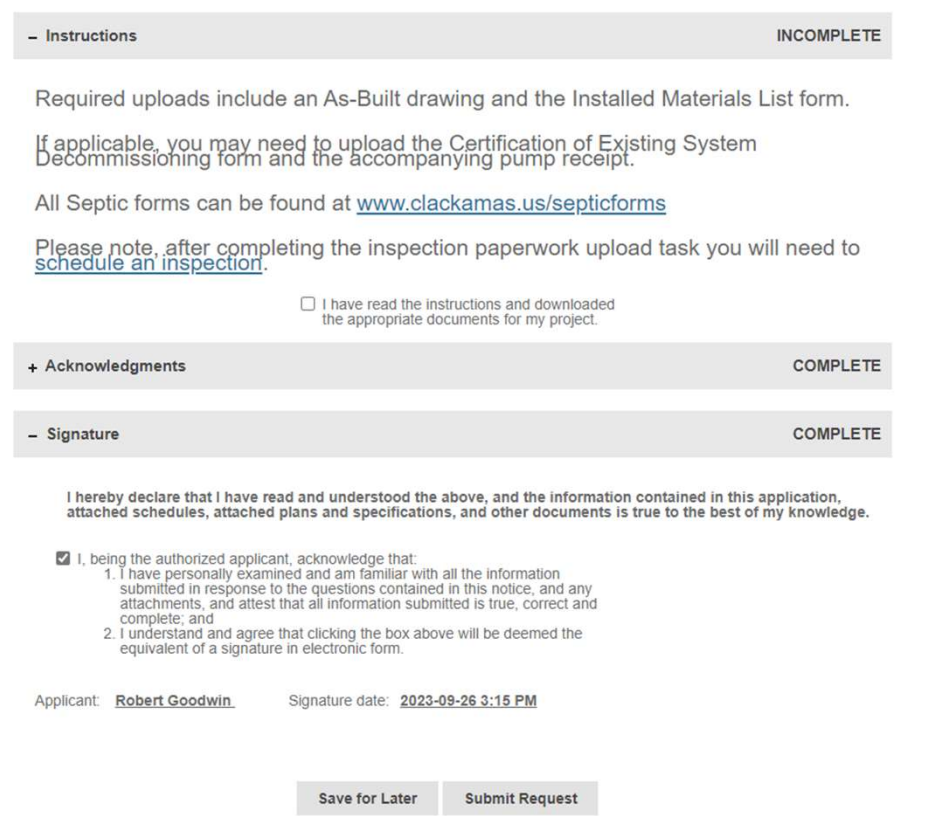

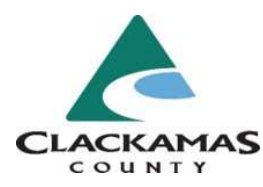

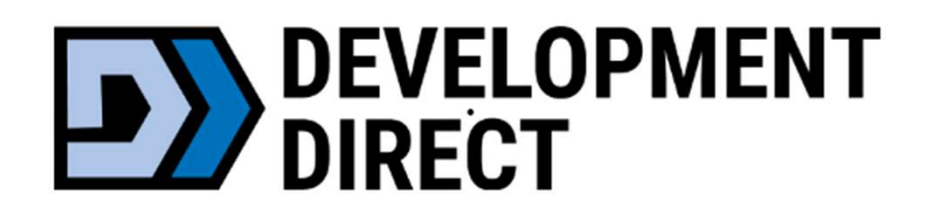

## Get additional assistance:

## How to Apply For A permit

(see snip below for making an appointment)

If you do not have a computer, or need assistance with online services, you can make an appointment and reserve your spot for assistance at our Development Direct kiosk. Making an appointment reserves the kiosk for your use with a staff member and allows us to provide the quality of service that every customer needs and deserves.

> Email: Soilsconcern@clackamas.us Phone: 503-742-4740

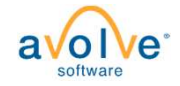